# **HD2402**

**Foto-Radiometro / Dosimetro per misure di radiazioni ottiche artificiali non coerenti (R.O.A.)** 

# **ITALIANO**

Il livello qualitativo dei nostri strumenti è il risultato di una continua evoluzione del prodotto stesso. Ciò può portare a delle differenze fra quanto scritto in questo manuale e lo strumento che avete acquistato. Non possiamo del tutto escludere errori nel manuale, ce ne scusiamo.

I dati, le figure e le descrizioni contenuti in questo manuale non possono essere fatti valere giuridicamente. Ci riserviamo il diritto di apportare modifiche e correzioni senza preavviso.

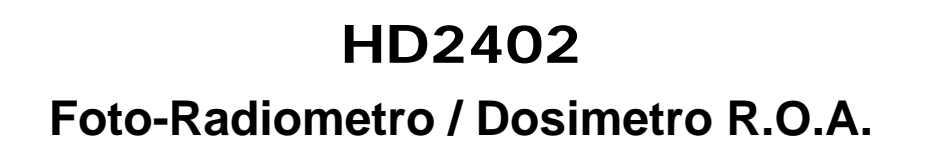

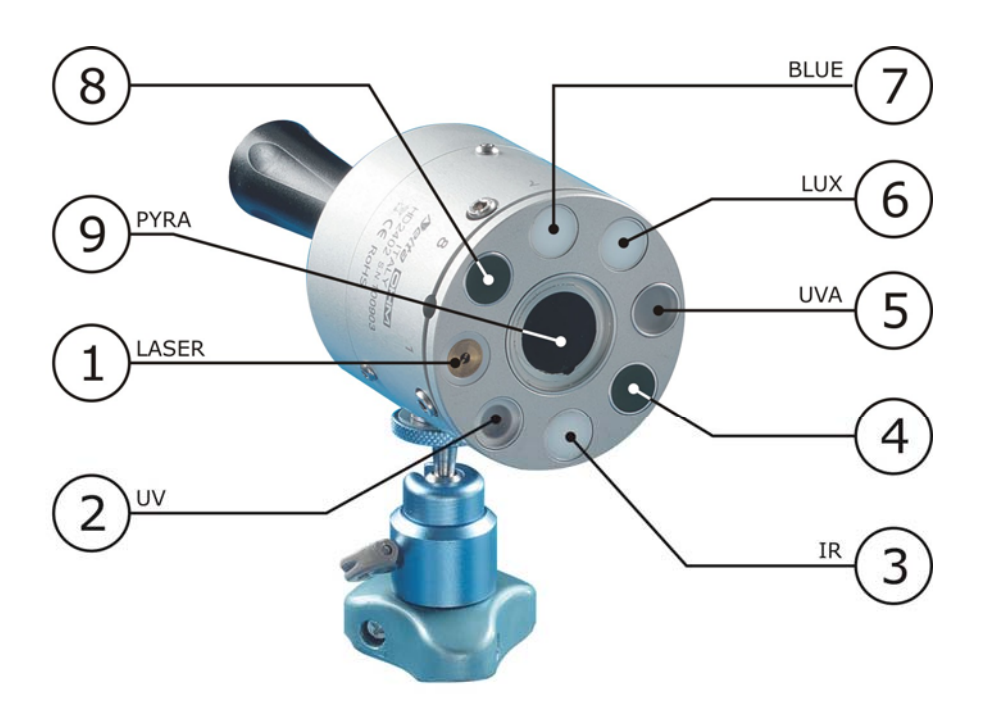

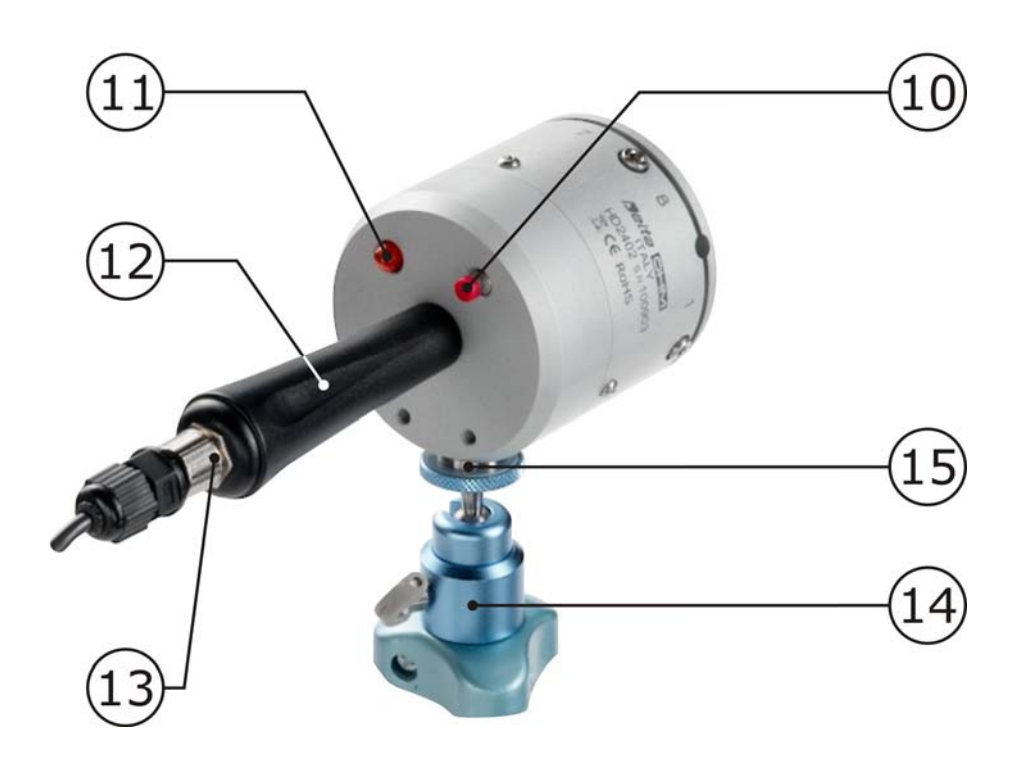

#### *PARTE FRONTALE*

- 1. LASER LED
- 2. Sensore radiometrico per la misura della banda UV (220÷400 nm)
- 3. Sensore radiometrico per la misura della banda NIR (700÷1300 nm)
- 4. Non utilizzato
- 5. Sensore radiometrico per la misura della banda UVA (315÷400 nm)
- 6. Sensore fotometrico per la misura della luce visibile (Luxmetro)
- 7. Sensore radiometrico per la misura della banda BLU (400÷600 nm)
- 8. Non utilizzato
- 9. Sensore a termopila per la misura della banda NIR-FIR (400÷2800 nm)

#### *PARTE POSTERIORE E LATERALE*

- 10. Tasto per l'accensione del diodo LASER di puntamento e per il controllo dello strumento quando non è connesso al PC
- 11. Indicatore a LED: visualizza lo stato dello strumento
- 12. Impugnatura
- 13. Connettore M12 per il collegamento dello strumento al PC o all'alimentatore
- 14. Treppiede
- 15. Attacco per il fissaggio dello strumento al treppiede

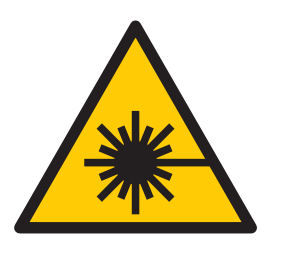

## **ATTENZIONE !**

**QUANDO SI PREME IL TASTO PER L'ACCENSIONE DEL LASER, EVITARE DI ESPORRE GLI OCCHI O LA PELLE AL-LA RADIAZIONE DIRETTA DEL LASER.** 

**QUANDO IL LASER È ACCESO, ASSICURARSI CHE ALTRE PERSONE NON VENGANO A TROVARSI INAVVERTITA-MENTE SULLA TRAIETTORIA DELLA LUCE EMESSA DAL LASER.** 

## **SOMMARIO**

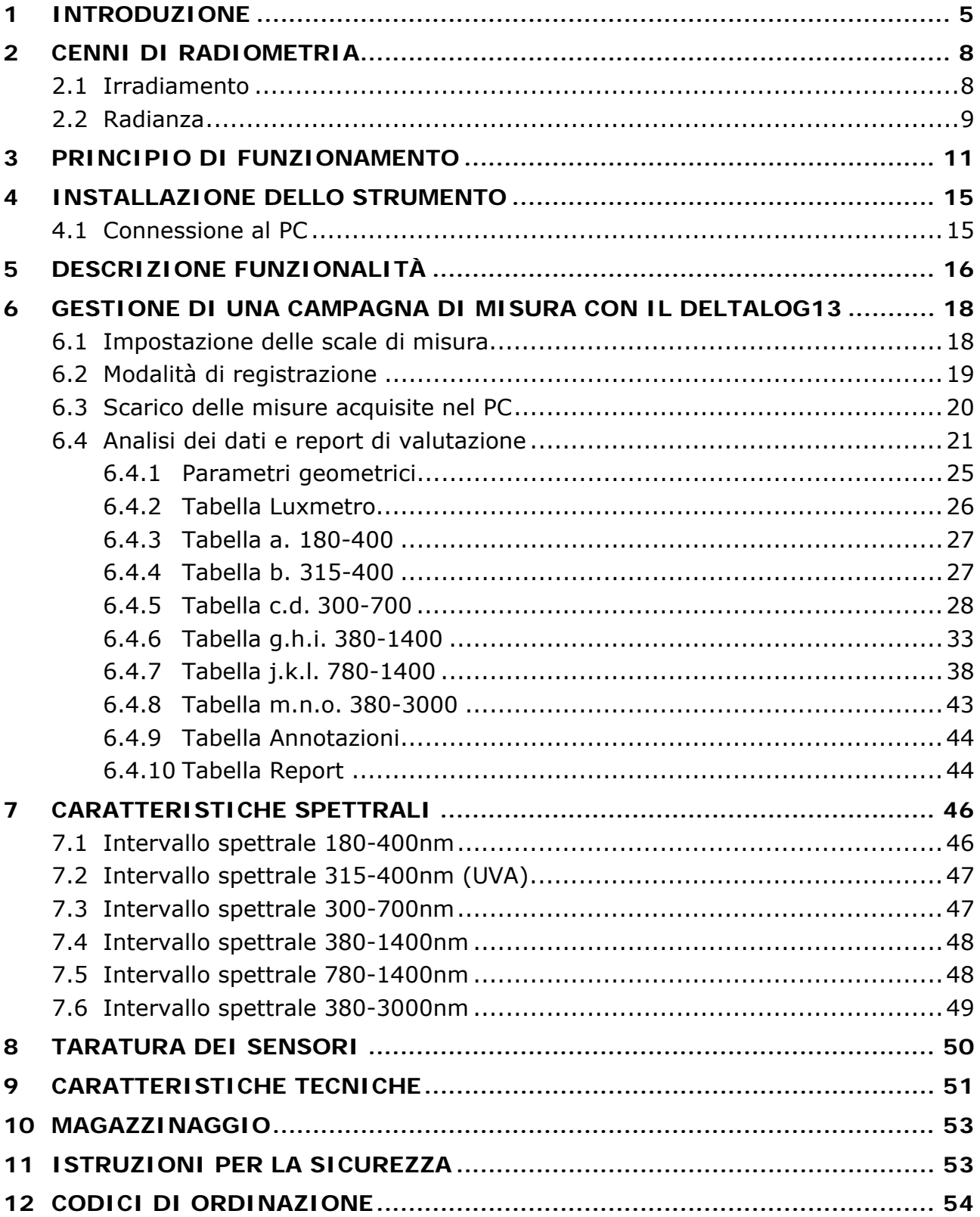

## **1 INTRODUZIONE**

<span id="page-4-1"></span><span id="page-4-0"></span>**HD2402** è un foto-radiometro datalogger portatile per eseguire misure di **radiazioni ottiche non coerenti in accordo alla direttiva europea 2006/25/CE e al decreto legislativo n. 81 del 9 aprile 2008**.

Lo strumento è composto da una serie di sensori per coprire le differenti porzioni spettrali e da un piccolo LASER che serve ad indicare la sorgente analizzata.

I vari sensori operano nei seguenti campi spettrali:

- Sensore fotometrico per la misura dell'illuminamento (luxmetro) nel campo spettrale 380÷780 nm.
- Sensore radiometrico per la banda UV (220÷400 nm) con fattore di peso spettrale  $S(λ)$ .
- Sensore radiometrico per la banda UVA (315÷400 nm).
- Sensore radiometrico per la banda 400÷700 nm (blu) con fattore di peso spettrale B(λ).
- Sensore radiometrico per la banda IR (700÷1300 nm) con fattore di peso spettrale R(λ).
- Sensore a termopila per la misura dell'irradiamento nell'infrarosso, campo spettrale 400÷2800 nm.

**HD2402** è uno strumento che può essere alimentato collegandolo a un PC, ricevendo l'alimentazione direttamente dalla porta USB del PC, oppure tramite un alimentatore esterno con uscita USB (codice **SWD05**). Il cavo di collegamento **CP24** è provvisto di connettore M12 dal lato strumento e di connettore USB di tipo A dal lato PC o verso l'alimentatore **SWD05**.

Tramite il **software DeltaLog13 dalla versione 1.0.1.0** e un PC, **HD2402** può essere configurato (calendario, data, ora, istante di partenza e durata del logging) ed è possibile effettuare lo scarico e l'analisi dei dati memorizzati e l'acquisizione dei dati in tempo reale. Una volta configurato, il datalogger può essere scollegato dal PC e collegato al suo alimentatore per l'acquisizione e la memorizzazione dei dati secondo le impostazioni programmate.

Lo strumento è provvisto di un pulsante per consentire l'eventuale avvio e arresto manuale della memorizzazione quando non è connesso al PC.

Un indicatore a LED sul retro segnala lo stato di acquisizione dello strumento.

Il Decreto legislativo 81/08 al capo V° prevede la misura delle radiazioni ottiche artificiali (ROA) prodotte da luce incoerente e da luce coerente (LASER). Con l'HD2402 è possibile la caratterizzazione delle sorgenti incoerenti e in questo manuale, se non scritto altrimenti, si farà riferimento solo a questo tipo di sorgenti.

L'allegato XXXVII del D.L.81/08 fornisce le formule (Tabella 1) per determinare i valori limite di esposizione alle radiazioni ottiche pertinenti dal punto di vista biofisico.

a) 
$$
H_{eff} = \int_{0}^{t} \int_{\lambda = 180 \text{ nm}}^{t} E_{\lambda} (\lambda, t) S(\lambda) \cdot d\lambda \cdot dt
$$
 (H<sub>eff</sub> è pertinente solo nell'intervallo da 180 a 400 nm)  
\nb)  $H_{UVA} = \int_{0}^{t} \int_{\lambda = 180 \text{ nm}}^{t} E_{\lambda} (\lambda, t) \cdot d\lambda \cdot dt$  (H<sub>UVA</sub> è pertinente solo nell'intervallo da 315 a 400 nm)  
\nc), d)  $L_{B} = \int_{\lambda = 300 \text{ nm}}^{t} L_{\lambda} (\lambda) \cdot B(\lambda) \cdot d\lambda$  (L<sub>B</sub> è pertinente solo nell'intervallo da 300 a 700 nm)  
\ne), f)  $E_{B} = \int_{\lambda = 300 \text{ nm}}^{t} E_{\lambda} (\lambda) \cdot B(\lambda) \cdot d\lambda$  (E<sub>B</sub> è pertinente solo nell'intervallo da 300 a 700 nm)  
\ng)-l)  $L_{R} = \int_{\lambda_{1}}^{\lambda_{2}} L_{\lambda} (\lambda) \cdot R(\lambda) \cdot d\lambda$  (Cfr. tabella 1.1 per i valori appropriati di  $\lambda_{1} \in \lambda_{2}$ )  
\nm), n)  $E_{IR} = \int_{\lambda = 780 \text{ nm}}^{\lambda_{2} = 3000 \text{ nm}}$  (E<sub>IR</sub> è pertinente solo nell'intervallo da 780 a 3 000 nm)  
\n $H_{\text{skin}} = \int_{0}^{t} \int_{\lambda = 380 \text{ nm}}^{t} E_{\lambda} (\lambda, t) \cdot d\lambda \cdot dt$  (H<sub>skin</sub> è pertinente solo nell'intervallo da 380 a 3 000 nm)

**Tabella 1: formule per il calcolo dei valori limite** 

#### Dove :

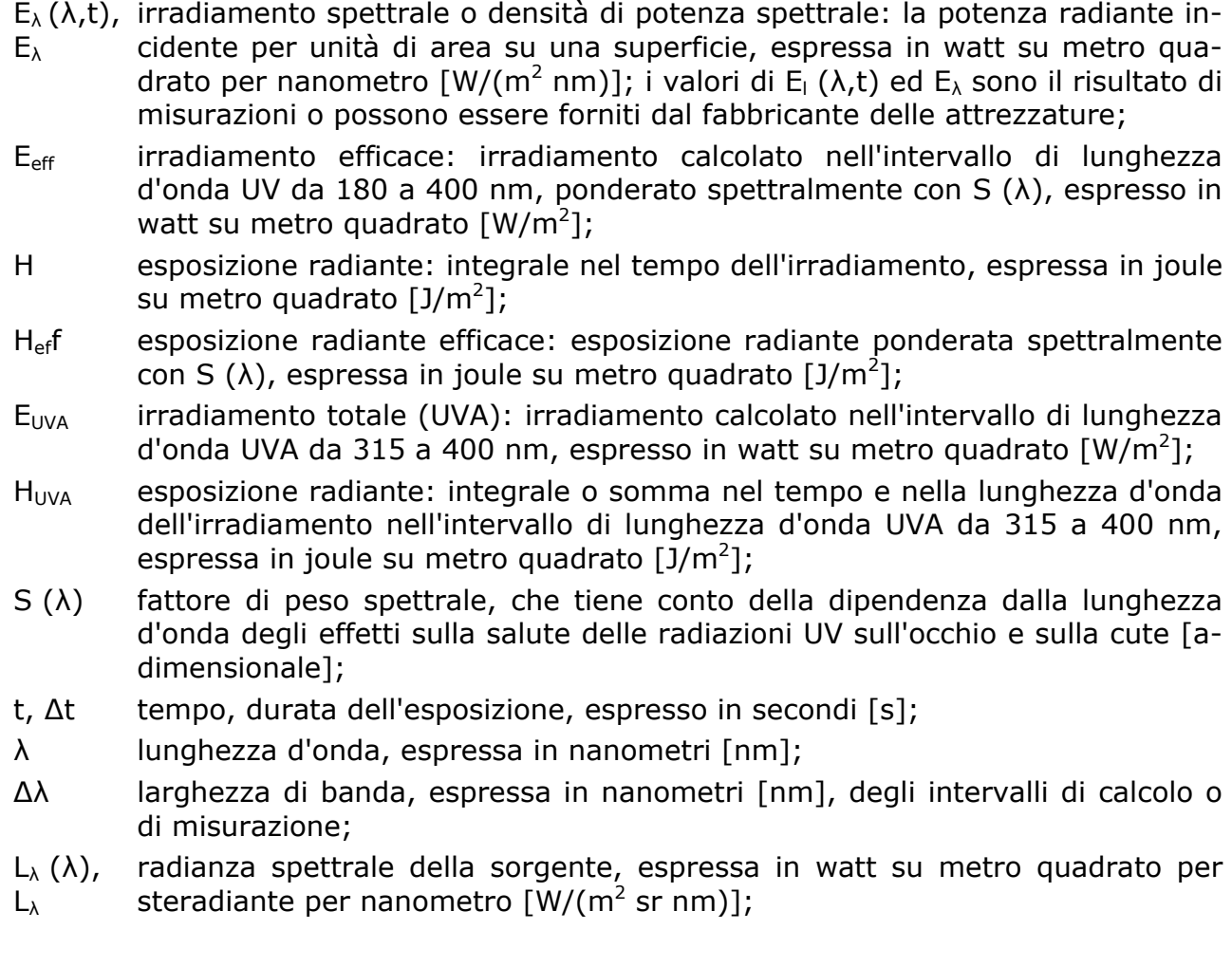

- R (λ) fattore di peso spettrale, che tiene conto della dipendenza dalla lunghezza d'onda delle lesioni termiche provocate sull'occhio dalle radiazioni visibili e IRA [adimensionale];
- $L_R$  radianza efficace (lesione termica): radianza calcolata ponderata spettralmente con R( $\lambda$ ), espressa in watt su metro quadrato per steradiante [W/(m<sup>2</sup> sr)];
- B (λ) ponderazione spettrale, che tiene conto della dipendenza dalla lunghezza d'onda della lesione fotochimica provocata all'occhio dalla radiazione di luce blu [adimensionale];
- $L_B$  radianza efficace (luce blu): radianza calcolata ponderata spettralmente con B ( $\lambda$ ), espressa in watt su metro quadrato per steradiante [W/(m<sup>2</sup> sr)];
- $E_B$  irradiamento efficace (luce blu): irradiamento calcolato ponderato spettralmente con B ( $\lambda$ ) espresso in watt su metro quadrato [W/m<sup>2</sup>];
- $E_{IR}$  irradiamento totale (lesione termica): irradiamento calcolato nell'intervallo di lunghezze d'onda dell'infrarosso da 780 nm a 3 000 nm, espresso in watt su metro quadrato  $[W/m^2]$ ;
- Eskin irradiamento totale (visibile, IRA e IRB): irradiamento calcolato nell'intervallo di lunghezze d'onda visibili e dell'infrarosso da 380 nm a 3 000 nm, espresso in watt su metro quadrato  $[W/m^2]$ ;
- H<sub>skin</sub> esposizione radiante: integrale o somma nel tempo e nella lunghezza d'onda dell'irradiamento nell'intervallo di lunghezze d'onda visibili e dell'infrarosso da 380 nm a 3 000 nm, espresso in joule su metro quadrato[J/m<sup>2</sup>];
- $\alpha$  angolo sotteso: angolo sotteso da una sorgente apparente, visto in un punto nello spazio, espresso in milliradianti (mrad). La sorgente apparente è l'oggetto reale o virtuale che forma l'immagine retinica più piccola possibile.

Il limiti dipendono dalle lunghezze d'onda della luce in esame e dal tipo di danno che si vuole tenere in considerazione.

Anche le grandezze fisiche di interesse (irradiamento  $[W/m^2]$ , radianza  $[W/(m^2sr)]$ ) differiscono in funzione del tipo di danno che si vuole prendere in considerazione.

## **2 CENNI DI RADIOMETRIA**

<span id="page-7-1"></span><span id="page-7-0"></span>I presenti cenni, lungi dal voler essere esaustivi sono ritenuti utili per comprendere il funzionamento dello strumento HD2402, e capire le approssimazioni fatte dallo strumento nel calcolare le diverse grandezze radiometriche richieste dal D.L. 81/08.

#### <span id="page-7-2"></span>**2.1 IRRADIAMENTO**

L'Irradiamento E<sub>i</sub> in punto è definito come la densità di flusso energetico  $d\Phi_i$  che attraversa l'unità di area dA (Figura 1):

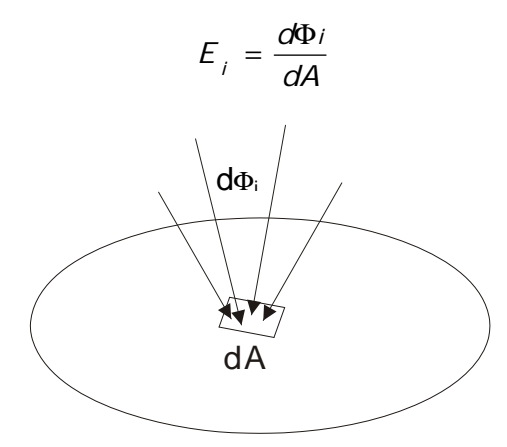

#### **Figura 1: irradiamento**

L'unita di misura dell'irradiamento è  $[W/m^2]$ , e se calcolato alle diverse lunghezze d'onda si ha l'irradiamento spettrale  $[W/(m^2 nm)]$ .

Dalla definizione di irradiamento si ottengono alcune proprietà utili per comprendere il comportamento della luce :

1. L'irradiamento su una superficie è massimo quando la luce incide perpendicolarmente sulla superficie e diminuisce con l'angolo d'incidenza secondo la legge (Legge del coseno):

$$
E_i = E_{i=0} \cdot \cos(\theta)
$$

dove:

Ei è l'irradiamento sulla superficie di interesse,

 $E_{i=0}$  è l'irradiamento che si avrebbe se la superficie fosse perpendicolare al flusso, θ è l'angolo tra la perpendicolare alla superficie e la direzione del flusso.

2. Per una sorgente puntiforme (o che la si possa considerare tale) che irradia uniformemente in tutte le direzioni (isotropa), l'irradiamento prodotto su una superficie diminuisce con il quadrato della distanza.

#### <span id="page-8-1"></span><span id="page-8-0"></span>**2.2 RADIANZA**

La *radianza* L<sub>i</sub> in un punto è definita come il flusso energetico d<sup>2</sup> $\Phi_i$  attraverso una superficie dA per unità di angolo solido dΩ (Figura2):

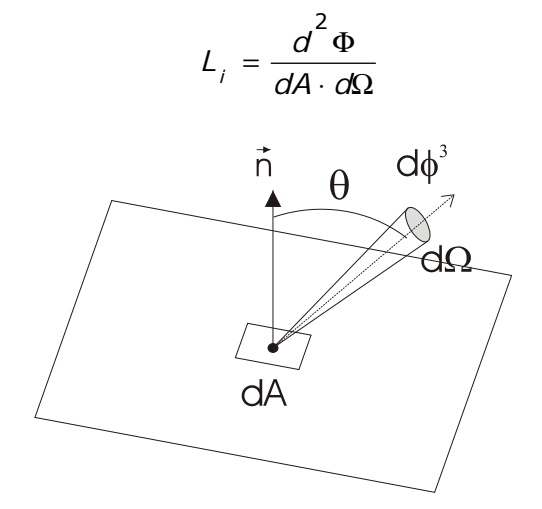

**Figura 2: radianza** 

L'unita di misura della radianza è  $[W/(m^2 \text{ sr})]$ , e se calcolata alle diverse lunghezze d'onda si ha la radianza spettrale  $[W/(m^2n m sr)]$ .

L'angolo solido è l'angolo sotteso da una superficie chiusa *A* rispetto ad un punto *P*. Si calcola come il rapporto tra la superficie proiettata su una sfera di raggio R con centro in P e R<sup>2</sup>. L'unità di misura dell'angolo solido è lo steradiante [sr] e il suo valore è compreso tra 0 e 4π.

La radianza e l'irradiamento sono due grandezze differenti. La radianza descrive la distribuzione angolare della radiazione mentre l'irradiamento somma la radiazione in tutte le direzioni. La relazione fondamentale che lega l'irradiamento alla radianza è:

$$
E_{i} = \int_{\Omega} L_{i}(\theta, \phi) \cdot \cos(\theta) d\omega
$$

Nel caso la radianza sia uniforme, allora il termine  $L(\theta,\phi)$  può essere portato fuori dall'integrale e l'espressione si semplifica nella seguente maniera:

$$
E_{i} = L_{i} \int_{\Omega} \cos(\theta) d\omega = L_{i} \cdot F
$$

Dove F dipende solamente dalla geometria.

In queste particolari condizioni è possibile ottenere il valore di radianza da quello di irradiamento, infatti dalla formula si ha che :

$$
L_i = \frac{E_i}{F}
$$

*Osservazione*: per angoli piccoli F non è altro che l'angolo solido sotto cui è vista la sorgente dall'osservatore.

Utilizzando questa semplificazione lo strumento HD2402 permette di calcolare la radianza dai valori misurati di irradiamento.

Definizioni analoghe valgono in campo fotometrico dove l'irradiamento sarà sostituito dall'illuminamento [lux] e la radianza sarà sostituita dalla luminanza [cd/m<sup>2</sup>].

Più in generale il legame tra una qualsiasi grandezza radiometrica spettrale *GR(*λ*)* e la corrispettiva grandezza fotometrica *GF* è dato dalla seguente formula:

$$
GF = 683 \cdot \int_{380}^{780} GR(\lambda) \cdot V(\lambda) d\lambda
$$

dove :

V(λ) è la curva di visione fotopica (Figura 3), 380nm e 780nm sono gli estremi di integrazione, fuori da questi estremi  $V(\lambda)=0$ .

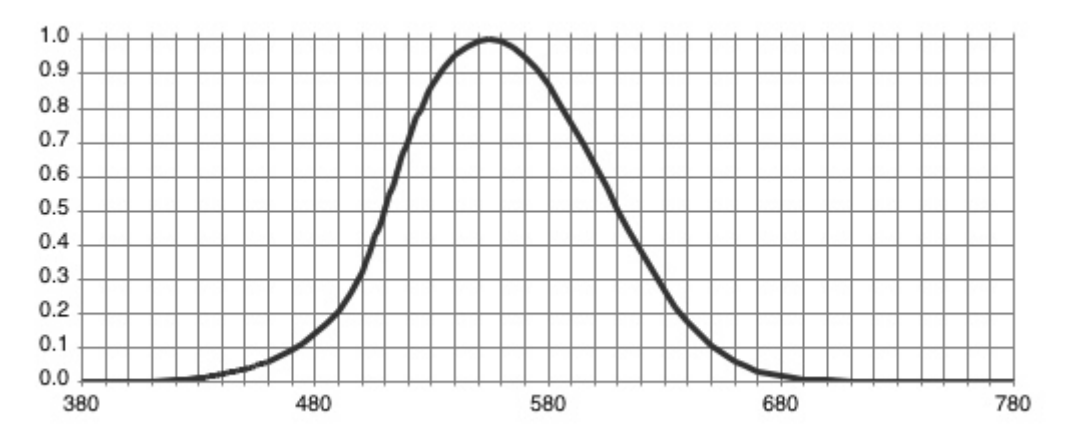

**Figura 3: curva di efficienza luminosa per la visione fotopica** 

La curva di visione fotopica rappresenta l'efficienza luminosa dell'occhio umano in condizioni di luce diurna (in condizioni di basso illuminamento la curva di risposta dell'occhio umano cambia ed allora si parla di visione scotopica).

## **3 PRINCIPIO DI FUNZIONAMENTO**

<span id="page-10-1"></span><span id="page-10-0"></span>Lo strumento utilizza 6 sensori per la misura delle radiazioni ottiche. Ciascun sensore copre un determinato campo spettrale e attraverso la combinazione dei segnali di più sensori è possibile eseguire misure in accordo a quanto richiesto dal D.L. 81/08. I sensori utilizzati sono fotodiodi, tranne per il canale 9 che usa un sensore a termopila.

Lo strumento è munito di un diodo LASER di puntamento per indicare all'utente la zona inquadrata dallo strumento. Il diodo LASER si accende con il pulsante che si trova sul retro dello strumento. Schiacciando il pulsante, il LASER si accende per 10 secondi.

L'HD2402 viene alimentato dal cavo USB, quando collegato al PC. La spia rossa sul retro dello strumento segnala che lo strumento è correttamente alimentato.

Nella tabella 2 sono elencati i canali disponibili nello strumento con il relativo campo spettrale e la curva di ponderazione spettrale associata (V[λ], S[λ], B[λ], R[λ]), implementata attraverso l'uso di filtri opportuni.

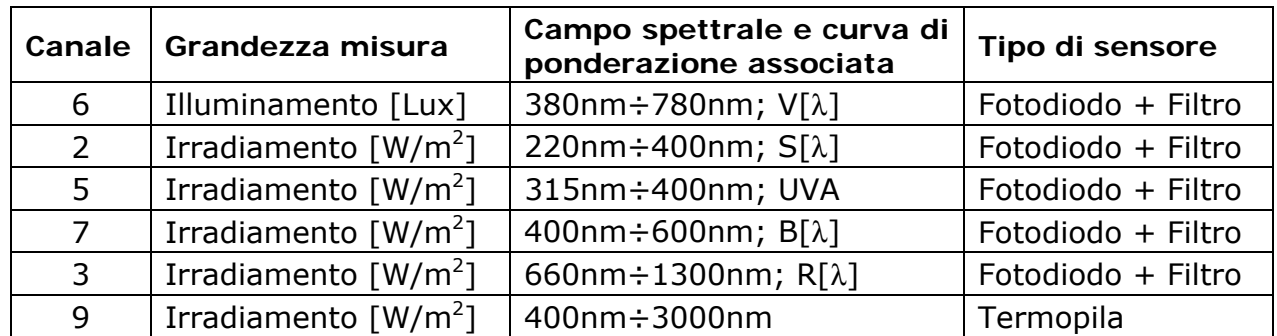

#### **Tabella 2: canali di misura disponibili nello strumento**

Il trattamento del segnale in uscita dai sensori è gestito indipendentemente per ogni canale ed in modalità differenti.

Per i canali 3,5 e 6 sono utilizzati amplificatori a transimpedenza. Il segnale è acquisito 1000 volte al secondo. Sia il valore medio in un secondo che il picco del segnale dei 1000 campioni acquisiti è visualizzato dal software. Gli amplificatori dispongono di 4 scale ciascuno, indipendenti l'uno dall'altro. Il cambio scala è automatico o manuale.

I canali 2 e 7 utilizzano un integratore di carica. Il tempo di integrazione varia al variare della sensibilità richiesta, e passa da 1ms nella scala meno sensibile a 1 secondo per la scala più sensibile (le scale sono 4, indipendenti per i due canali). Anche in questo caso lo strumento visualizza la media in un secondo e il valore di picco dei campioni acquisti (nella scala più sensibile, quando il tempo di integrazione è di 1 secondo, il valore medio e il picco coincidono). Il cambio scala è automatico o manuale.

Il canale 9 è un amplificatore di tensione. La scala è unica. In questo caso viene mostrato solo il valore medio, poiché il tempo di risposta del sensore è di circa 9 secondi.

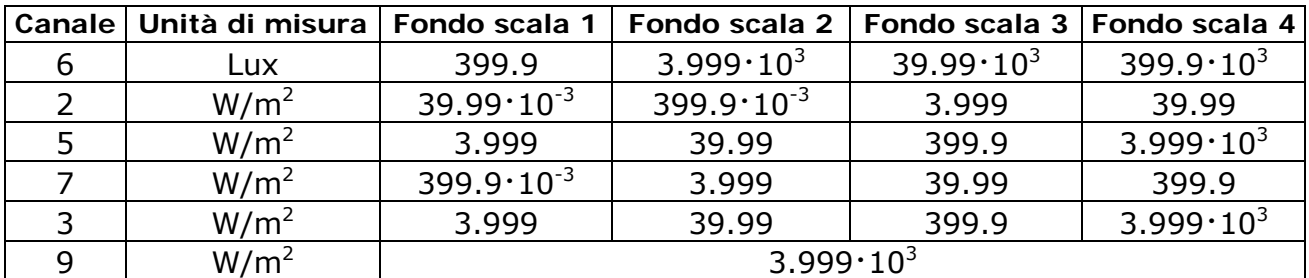

Nella tabella 3 sono riportati i fondo scala disponibili per ciascun canale:

<span id="page-10-2"></span>**Tabella 3: scale disponibili per ciascuno dei canali dello strumento** 

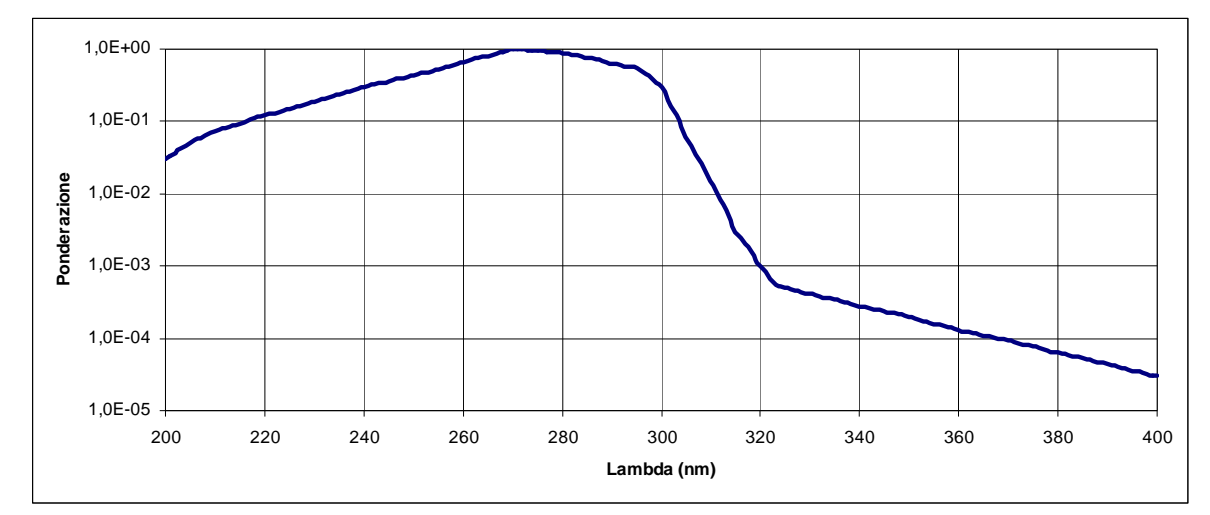

**Figura 4: Curva di ponderazione spettrale S(**λ**)** (non sono considerate le lunghezze d'onda inferiori a 200nm perché fortemente assorbite in aria)

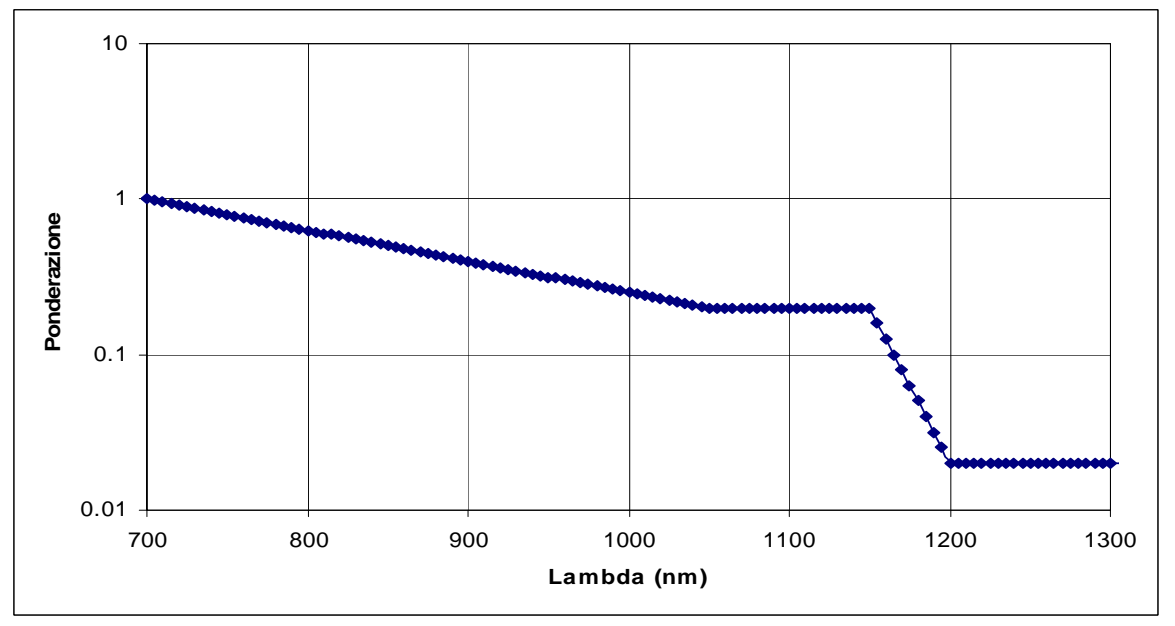

**Figura 5: Curva di ponderazione spettrale R(**λ**)** 

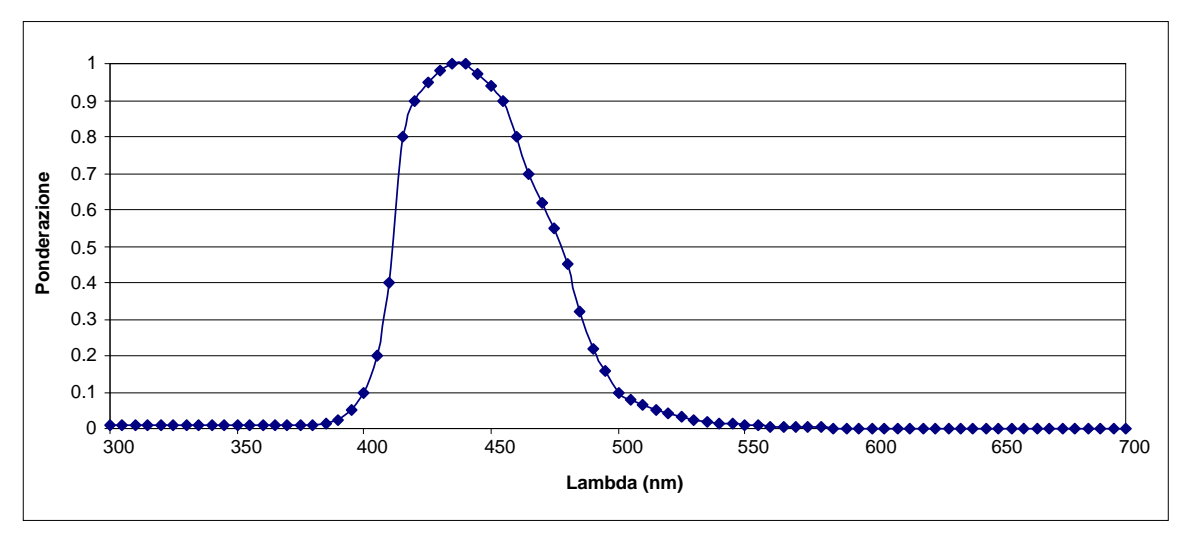

**Figura 6: Curva di ponderazione spettrale B(**λ**)** 

#### La tabella 4 riporta i 15 valori limite da calcolare secondo l'allegato XXXVII del D.L. 81/08.

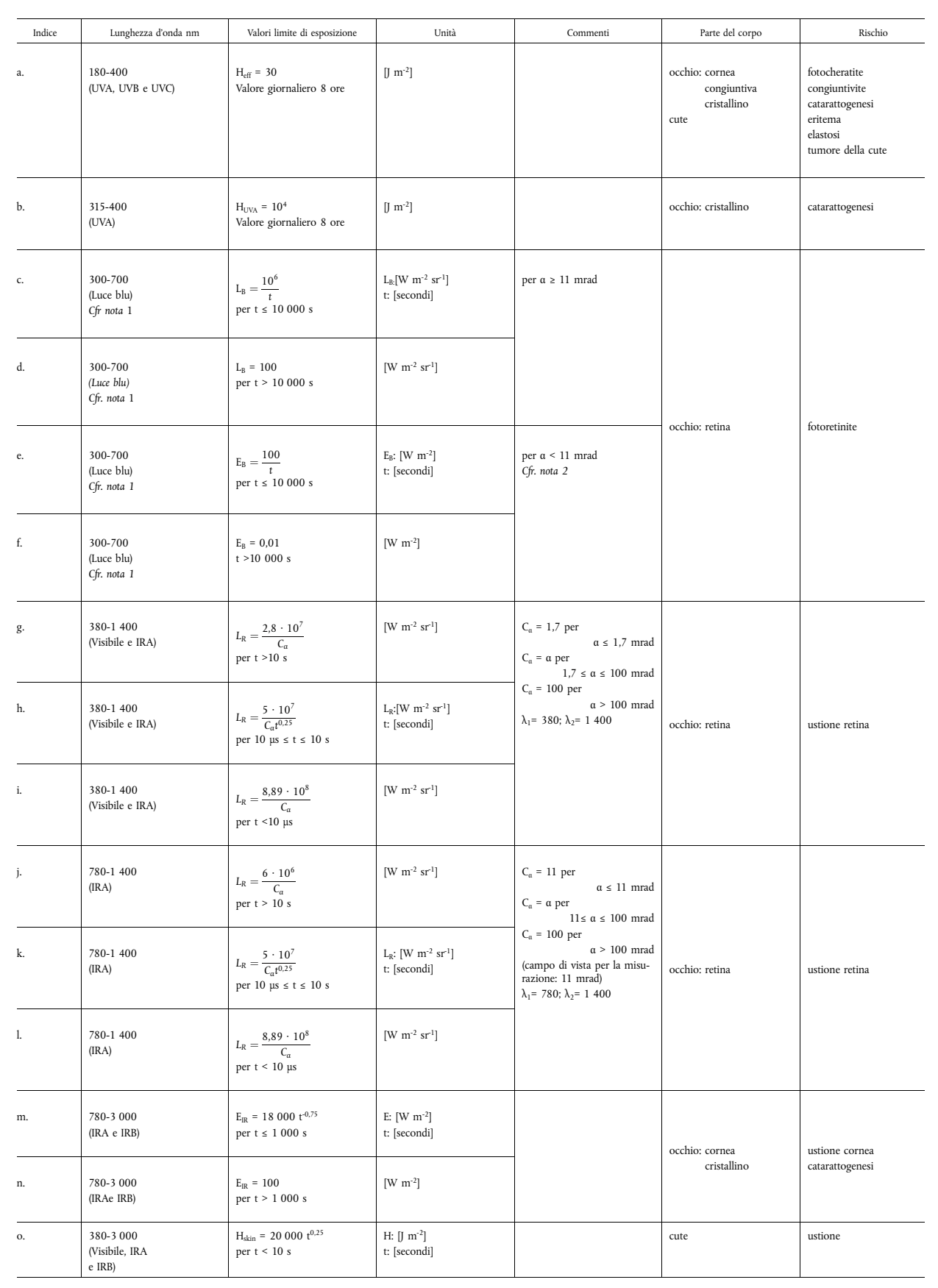

A differenti intervalli spettrali corrispondono limiti differenti. Alcune bande spettrali coincidono con la risposta spettrale dei sensori impiegati, per altri è invece necessario combinare in maniera opportuna più canali. Nella tabella è mostrato come i canali dell' HD2402 sono combinati per ottenere 13 dei 15 limiti richiesti. I limiti **e**, **f** esulano dalle misure eseguibili con lo strumento e comunque si applicano a sorgenti particolari (tipicamente strumenti per l'oftalmologia).

| Limite        | Campo spettrale<br>nominale | Campo spettrale<br>effettivo | Canali              |
|---------------|-----------------------------|------------------------------|---------------------|
| a             | 180nm÷400nm                 | $220$ nm $\div 400$ nm       | $f$ (ch2, ch5)      |
| b             | $315$ nm $\div$ 400nm       | $315$ nm $\div$ 400nm        | ch <sub>5</sub>     |
| c, d          | $300$ nm $\div$ 700nm       | $315$ nm $\div$ 700nm        | $f$ (ch5, ch6, ch7) |
| g, h, i       | 380nm÷1400nm                | 380nm÷1400nm                 | $f$ (ch3, ch6, ch7) |
| j, k, $\vert$ | 780nm÷1400nm                | 700nm÷1400nm                 | ch3                 |
| m, n          | 780nm÷3000nm                | 400nm÷3000nm                 | ch9                 |
| O             | 400nm÷3000nm                | 400nm÷3000nm                 | ch9                 |

**Tabella 5: calcolo dei limiti a-o dai canali disponibili nello strumento.**

La grandezza misurata con l'HD2402 è sempre l'irradiamento (o l'illuminamento per quanto riguarda il canale 0) mentre i limiti da **c** a **l** sono calcolati dal valore di radianza. Come illustrato nel capitolo [2](#page-7-1) (["Cenni di Radiometria](#page-7-1)"), le due grandezze sono legate, e a patto di conoscere i parametri geometrici della sorgente misurata, è possibile ricavare la radianza dall'irradiamento (supponendo che la radianza sia costante).

Nella descrizione del software saranno mostrati i dettagli dei calcoli. Anche nel caso in cui i parametri geometrici della sorgente non siano noti è comunque possibile dare una stima delle grandezze richieste.

## **4 INSTALLAZIONE DELLO STRUMENTO**

<span id="page-14-1"></span><span id="page-14-0"></span>Lo strumento dispone di un unico cavo (cod. **CP24**), terminato con connettore M12 dalla parte dello strumento e connettore USB tipo A all'estremità opposta. Il cavo è utilizzato sia per il collegamento all'alimentatore esterno **SWD05**, sia per il collegamento al PC, nel qual caso lo strumento è alimentato direttamente dalla porta USB del PC.

Lo strumento richiede circa 15 secondi per essere operativo dopo il collegamento al PC o all'alimentatore. Durante questo periodo il LED sul retro dello strumento lampeggia una volta al secondo. Quando il LED inizia a lampeggiare una volta ogni tre secondi, lo strumento è operativo.

Lo strumento ha al suo interno una batteria ricaricabile per consentire il funzionamento dell'orologio interno anche in assenza di alimentazione esterna. La batteria si ricarica quando lo strumento è alimentato. In assenza di alimentazione esterna, l'autonomia della batteria è di circa due mesi. Se lo strumento non viene collegato all'alimentatore o al PC per più di due mesi, la data e l'ora vengono perse ed è necessario programmarle nuovamente tramite il software DeltaLog13.

Durante le misure è opportuno fissare lo strumento al cavalletto **VTRAP20**, tramite l'attacco presente sul fianco dello strumento, in modo da ottenere una maggiore precisione e stabilità nel puntamento verso la fonte delle radiazioni ottiche.

Per effettuare le misure rimuovere, se presente, il coperchio in gomma posto a protezione dei sensori.

Per orientare con maggior precisione lo strumento verso la fonte di radiazioni, accendere il LASER premendo il pulsante presente sul retro.

#### <span id="page-14-2"></span>**4.1 CONNESSIONE AL PC**

Gli strumenti vengono forniti con il **software DeltaLog13**. Con il software si gestiscono le operazioni di connessione al PC, l'impostazione dei parametri di funzionamento dello strumento, l'impostazione delle misure, il trasferimento dati, la presentazione grafica, la stampa delle misure acquisite o memorizzate.

Lo strumento si collega a una porta USB del PC tramite il cavo **CP24**.

La connessione tramite USB richiede l'installazione preventiva dei driver dello strumento, contenuti nel CD-ROM fornito con lo strumento. **Prima di collegare il cavo USB al PC, installare i driver** seguendo le istruzioni della guida contenuta nella sezione documentazione del CD-ROM DeltaLog13.

## **5 DESCRIZIONE FUNZIONALITÀ**

<span id="page-15-1"></span><span id="page-15-0"></span>Lo strumento ha due modalità di funzionamento:

• *Strumento connesso alla porta USB del PC e gestito tramite il software DeltaLog13* 

L'alimentazione dello strumento avviene tramite la porta USB del PC.

Un breve lampeggio ogni 3 secondi del LED sul retro dello strumento indica che lo strumento è correttamente alimentato.

#### **Per l'utilizzo del software DeltaLog13 è necessario inserire in una seconda porta USB del PC la chiave hardware CH20-ROA fornita.**

Lo strumento collegato al PC viene riconosciuto automaticamente dal software.

Dopo l'avvìo del software, sul PC sono visualizzate tutte le misure in tempo reale.

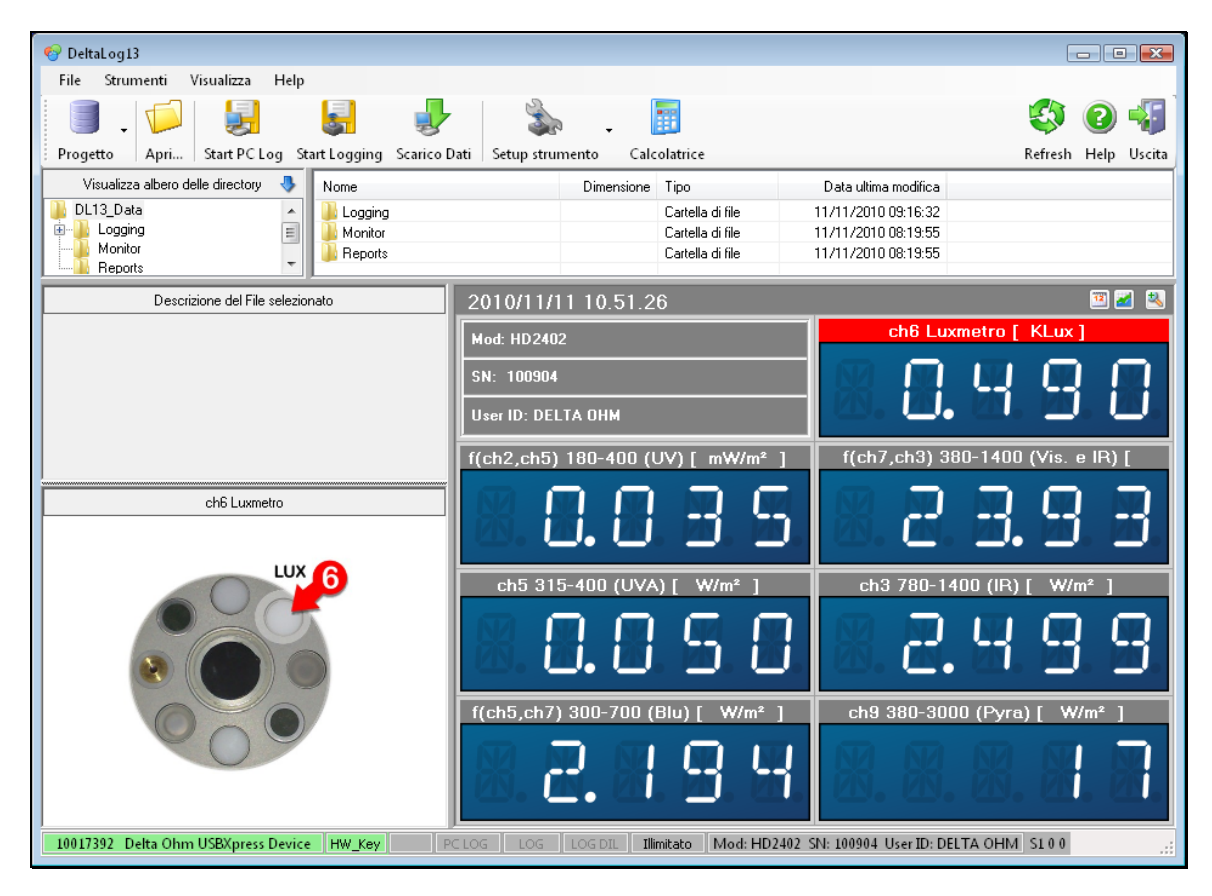

I valori mostrati sono quelli relativi agli intervalli spettrali richiesti dall'allegato XXXVII al capo V capitolo 8 del D.L. 81/08. Nella finestra sono inoltre disponibili tutti i comandi per iniziare la campagna di misura (si veda il capitolo [6](#page-17-1) a pag. [18](#page-17-1)).

Nella barra dei comandi, situata in alto nella finestra del programma, sono disponibili le seguenti funzioni (maggiori dettagli sull'utilizzo di tali comandi sono riportati nell'*help* in linea del software DeltaLog13):

**Icona** *Progetto*: selezionando l'icona si può creare un nuovo progetto (opzione *Nuovo Progetto*) o aprirne uno esistente (opzione *Apri Progetto*).

**Icona** *Apri…*: consente di aprire file di dati o rapporti relativi a misure già eseguite e salvate nel PC. I file di dati e i rapporti sono conservati rispettivamente nelle cartelle *Logging* e *Reports* all'interno della cartella predefinita (preimpostata a *C:\DL13\_Data* ma modificabile dall'utente).

**Icona** *Start PC Log*: avvia manualmente la registrazione di misure che saranno salvate direttamente nel PC. Dopo l'avvio della registrazione l'icona cambia in *Stop PC Log*, che consente di terminare la registrazione quando desiderato.

**Icona** *Start Logging*: avvia manualmente la registrazione di misure che saranno salvate nella memoria interna dello strumento. Dopo l'avvio della registrazione l'icona cambia in *Stop Logging*, che consente di terminare la registrazione quando desiderato.

**Icona** *Scarico Dati*: permette di trasferire nel PC le misure registrate nella memoria interna dello strumento.

**Icona** *Setup strumento*: consente di effettuare le seguenti impostazioni:

- o istante di avvio e durata di una registrazione programmata;
- o fondo scala del campo di misura per ciascun canale dello strumento;
- o orologio dello strumento;
- o codice identificativo dello strumento.

**Icona** *Calcolatrice*: permette di calcolare gli indici di rischio inserendo i dati di irradiamento manualmente.

• *Strumento non connesso al PC e alimentato tramite alimentatore esterno*.

In questa modalità lo strumento può essere programmato attraverso il Software DeltaLog13 ed eseguire un'acquisizione con partenza programmata e per un certo intervallo di tempo impostato, oppure può essere controllato attraverso il pulsante sul retro dello strumento.

Il LED resta nello stato di lampeggio ogni 3 secondi fino a che non parte l'acquisizione; dal momento in cui parte l'acquisizione il LED inizierà a lampeggiare una volta al secondo.

Per avviare e arrestare la registrazione tramite il pulsante sul retro procedere come segue:

#### *Avvio della registrazione*

- 1 tenere premuto il pulsante per almeno 3 secondi;
- 2 il LED di indicazione inizierà a lampeggiare 2 volte al secondo;
- 3 tenere premuto per altri 2 secondi il pulsante;
- 4 se la misura è iniziata, il LED lampeggia brevemente ogni secondo.

#### *Arresto della registrazione*

- 1 tenere premuto il pulsante per almeno 3 secondi;
- 2 il LED di indicazione inizierà a lampeggiare 2 volte al secondo;
- 3 tenere premuto per altri 2 secondi il pulsante;
- 4 se la misura si è arrestata, il LED lampeggia brevemente ogni 3 secondi.

#### **Capacità di memoria**

Lo strumento salva i dati ogni secondo. Si possono salvare 96000 campioni che equivalgono a circa 26 ore di acquisizione continua. La memoria è ciclica, pertanto esaurito lo spazio disponibile i dati vengono sovrascritti a partire dal campione più vecchio.

## **6 GESTIONE DI UNA CAMPAGNA DI MISURA CON IL DELTALOG13**

<span id="page-17-1"></span><span id="page-17-0"></span>In questo capitolo sono descritte tutte le fasi per realizzare una campagna di misura, al fine di valutare e analizzare una o più sorgenti e postazioni presso lo stesso luogo.

La gestione di una campagna di misura si attua attraverso le seguenti fasi:

- **1.** Impostazione delle scale di misura dei vari canali;
- **2.** Impostazione della modalità e della durata della registrazione delle misure;
- **3.** Registrazione delle misure;
- **4.** Scarico delle misure acquisite nel PC, se sono state registrate nella memoria interna dello strumento;
- **5.** Analisi dei dati ed emissione del rapporto di valutazione.

#### <span id="page-17-2"></span>**6.1 IMPOSTAZIONE DELLE SCALE DI MISURA**

Prima di ogni rilevazione è di fondamentale importanza verificare che nello strumento siano impostati i corretti campi di misura. Se il campo di misura impostato è troppo piccolo, le misure possono risultare oltre il fondo scala, non consentendo pertanto una corretta valutazione delle rilevazioni.

A parte il canale 9, che ha un'unica scala di misura, tutti gli altri canali hanno 4 scale di misura disponibili (Tabella 3 a pag. [11\)](#page-10-2).

Per impostare i campi di misura collegare lo strumento al PC, avviare il DeltaLog13 e attendere il riconoscimento automatico dello strumento. Selezionare l'icona *Setup strumento* e quindi la voce *Impostazione Ingressi*. Appare la seguente finestra:

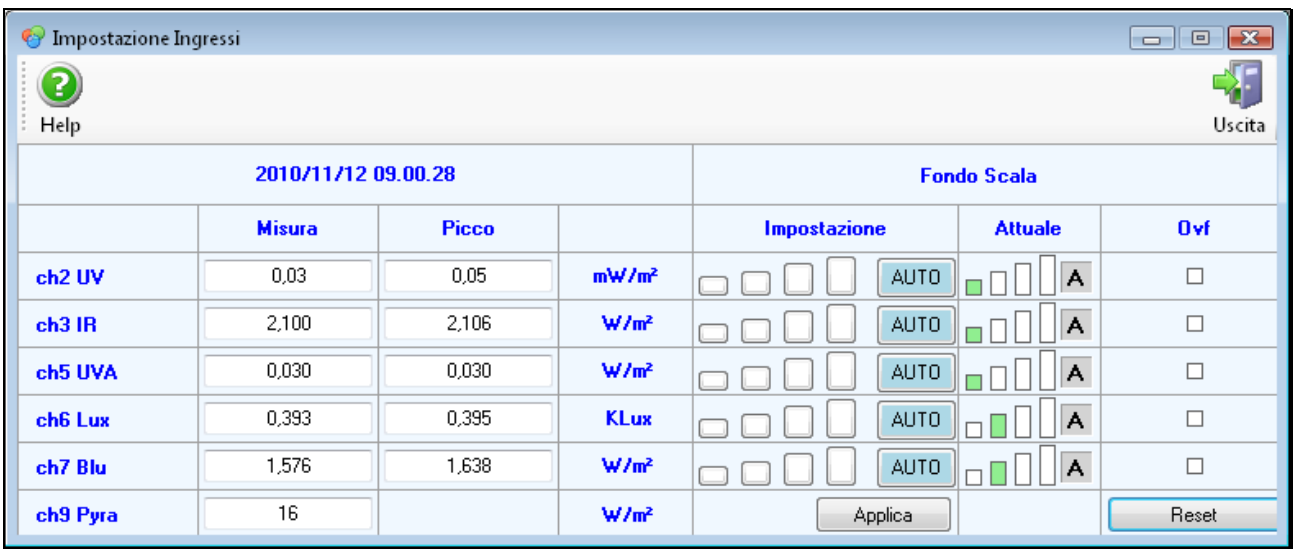

Per ogni canale di misura, a parte il canale 9, sono visualizzati: il valore misurato (valore medio in un secondo), il valore di picco (in un secondo), la scala di misura impostata e la scala attuale, ossia la scala utilizzata al momento dell'ultima acquisizione.

La scala impostata appare di colore azzurro. Di fabbrica tutte le scale sono impostate su *AUTO* (automatica). È possibile impostare la scala di ciascun canale manualmente, eseguendo un click con il mouse sulla scala desiderata (la barra più piccola indica la scala più sensibile).

<span id="page-18-0"></span>In caso di dubbio è consigliabile selezionare l'impostazione *AUTO*, lasciando allo strumento la scelta della scala più adeguata da utilizzare.

Una volta impostata una nuova scala è necessario preme il pulsante *Applica* per rendere attiva la modifica. Alla pressione del tasto *Applica* l'impostazione degli ingressi viene salvata nello strumento e resterà attiva anche se lo strumento viene successivamente scollegato.

Se la misura di un canale è oltre il fondo scala, il corrispondente indicatore nella colonna *Ovf* apparirà di colore rosso*.*

#### <span id="page-18-1"></span>**6.2 MODALITÀ DI REGISTRAZIONE**

È possibile scegliere se registrare le misure direttamente nel PC o nella memoria interna dello strumento.

La registrazione dei dati nel PC può essere avviata solo manualmente selezionando l'icona *Start PC Log*.

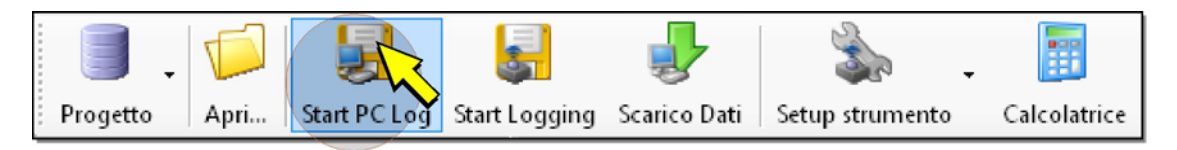

In questo caso, durante la registrazione dei dati lo strumento dovrà necessariamente restare collegato al PC. Dopo l'avvio della registrazione l'icona *Start PC Log* viene sostituita dall'icona *Stop PC Log*. Per arrestare la registrazione selezionare l'icona *Stop PC Log*. I dati vengono salvati nella cartella Monitor all'interno della cartella predefinita, il file sarà identificato dagli istanti di avvio e arresto del logging.

La registrazione dei dati nella memoria dello strumento può essere avviata in modo programmato o manuale. Per impostare la registrazione programmata, Selezionare l'icona *Setup strumento* e quindi la voce *Impostazione Logging*. Appare la seguente finestra:

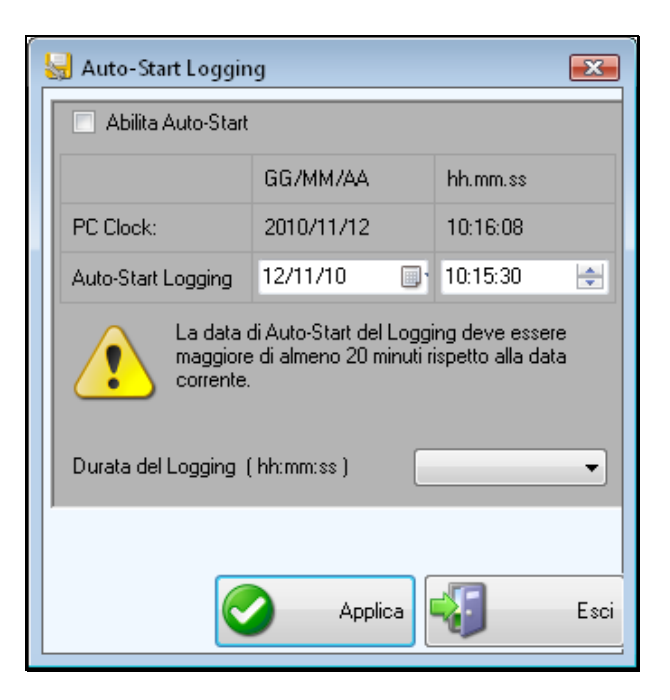

Selezionare la casella *Abilita Auto-Start*, impostare la data e l'ora di avvio della registrazione nella riga *Auto-Start Logging* (l'istante di avvio dev'essere successivo di al<span id="page-19-0"></span>meno 20 minuti rispetto all'istante attuale indicato nella riga *PC Clock*), impostare la durata della registrazione nel campo *Durata del Logging (hh:mm:ss)*. Selezionare il tasto *Applica* per salvare le impostazioni nello strumento, la registrazione partirà automaticamente alla data e ora impostate. Lo strumento può anche essere scollegato dal PC e collegato all'alimentatore. Il LED sul retro dello strumento lampeggia ogni 3 secondi fino alla partenza dell'acquisizione; dal momento in cui parte l'acquisizione il LED inizierà a lampeggiare una volta al secondo.

L'avvio manuale della registrazione nella memoria dello strumento avviene selezionando l'icona *Start Logging* (o in alternativa premendo per 5 secondi il pulsante sul retro dello strumento).

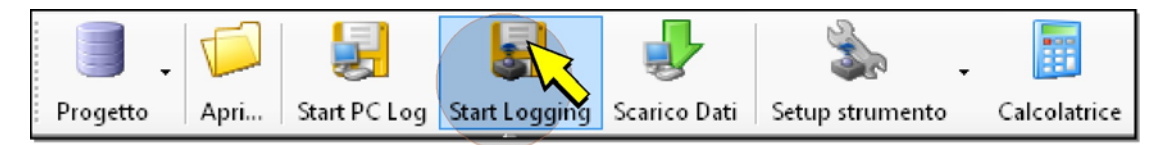

Dopo l'avvio della registrazione l'icona *Start Logging* viene sostituita dall'icona *Stop Logging*. Per arrestare manualmente la registrazione selezionare l'icona *Stop Logging* (o in alternativa premere per 5 secondi il pulsante sul retro dello strumento). I dati vengono salvati nella cartella Logging all'interno della cartella predefinita, il file sarà identificato dagli istanti di avvio e arresto del logging.

È possibile avviare manualmente il logging e arrestarlo automaticamente impostando nella finestra Auto-Start Logging il campo *Durata del Logging (hh:mm:ss)*. In questo caso la casella *Abilita Auto-Start* non deve essere selezionata.

*Nota*: prima di avviare la registrazione assicurarsi che la data e l'ora nello strumento siano corrette, selezionando l'icona *Setup strumento* e quindi la voce *Impostazione Orologio*.

#### <span id="page-19-1"></span>**6.3 SCARICO DELLE MISURE ACQUISITE NEL PC**

Se i dati sono stati registrati nella memoria interna dello strumento è necessario trasferirli al PC per poterli analizzare.

Collegare lo strumento al PC, avviare il DeltaLog13 e attendere il riconoscimento automatico dello strumento. Selezionare l'icona *Scarico Dati*.

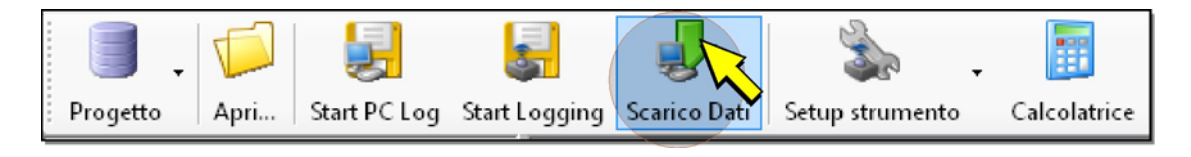

Appare l'elenco delle registrazioni presenti nella memoria dello strumento.

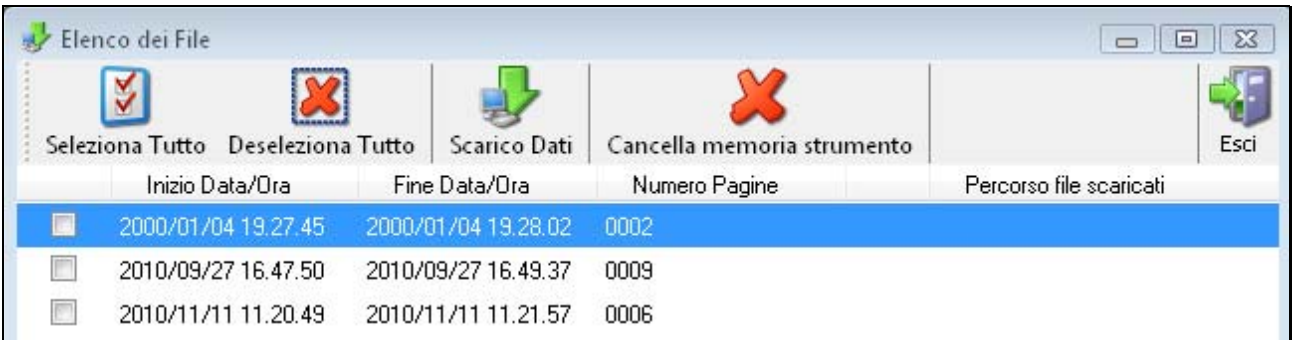

<span id="page-20-0"></span>Ogni registrazione riporta l'istante di avvio e arresto. Selezionare le registrazioni che si desidera scaricare e premere l'icona *Scarico Dati*. I dati vengono salvati nella cartella Logging all'interno della cartella predefinita, i file saranno identificati dagli istanti di avvio e arresto del logging.

Per i dettagli delle funzionalità del software disponibili nella finestra contenente l'elenco delle registrazioni si consulti il manuale o l'help in linea del software.

#### <span id="page-20-1"></span>**6.4 ANALISI DEI DATI E REPORT DI VALUTAZIONE**

Per l'analisi dei dati rilevati dallo strumento, selezionare l'icona *Progetto*, quindi la voce *Nuovo Progetto*.

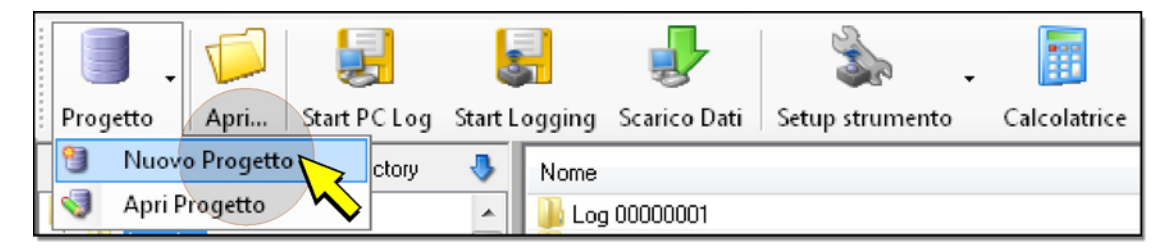

Viene richiesto il nome da assegnare al file del progetto e il percorso dove salvarlo, inserire le informazioni richieste e premere *Salva*, si apre la finestra del progetto.

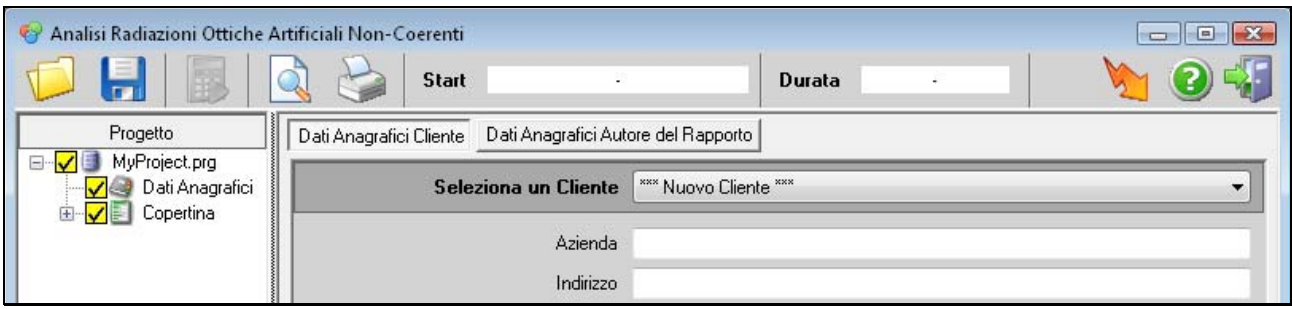

Nel pannello destro della finestra è possibile inserire le informazioni relative al cliente e all'autore della valutazione dei dati. Per le funzioni di gestione dell'anagrafica si rimanda al manuale del software.

Nel pannello sinistro della finestra selezionare il nome del progetto, premere il tasto destro del "mouse" e quindi selezionare *Nuova Sorgente*.

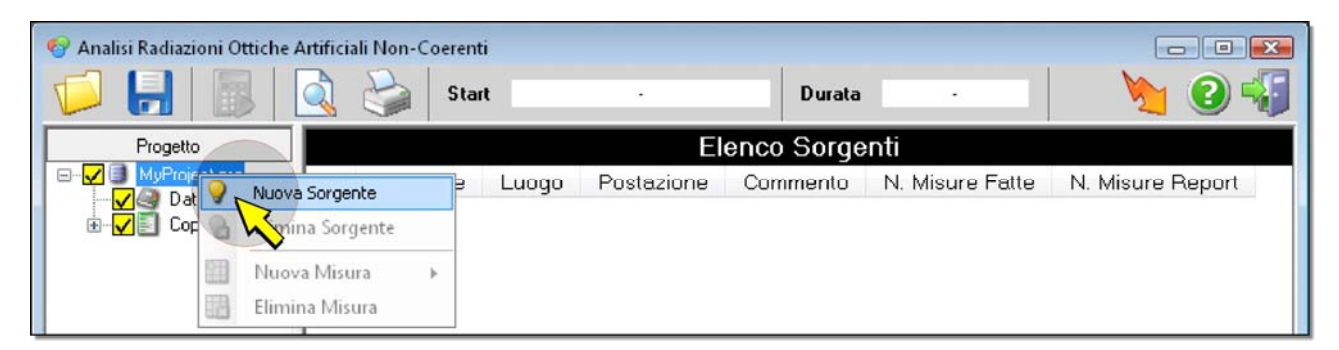

Viene richiesto l'inserimento di una descrizione della sorgente e del luogo in cui è posizionata, inserire le informazioni richieste e premere *OK*, le informazioni inserite vengono riportate nel pannello destro. Nel pannello sinistro la sorgente compare tra gli elementi del progetto.

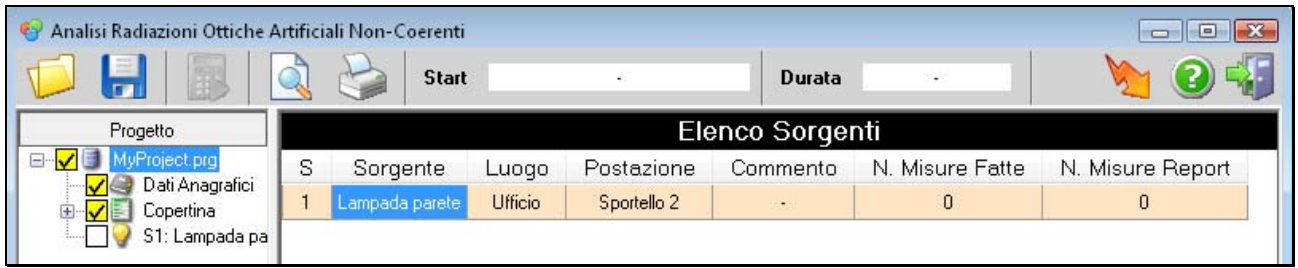

Il pannello destro contiene due ulteriori colonne: *N. Misure Fatte* (numero di misure eseguite sulla sorgente) e *N. Misure Report* (numero di misure utilizzate per redigere il rapporto di valutazione). Il contenuto delle colonne è per ora nullo e sarà aggiornato successivamente, quando alla sorgente saranno associate delle misure.

Procedere nello stesso modo per aggiungere altre sorgenti da valutare al progetto.

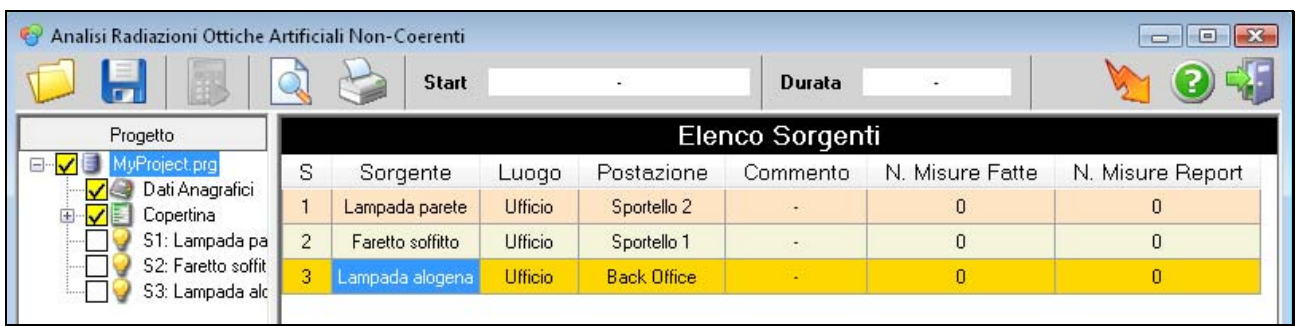

A questo punto è possibile associare a ciascuna sorgente le misure rilevate. Selezionare una sorgente e premere il tasto destro del "mouse", quindi selezionare *Nuova Misura* e poi una delle due opzioni seguenti:

- *Da File*: per analizzare dati già registrati e salvati nel PC;
- *Da Strumento*: per acquisire e analizzare una nuova serie di misure in tempo reale.

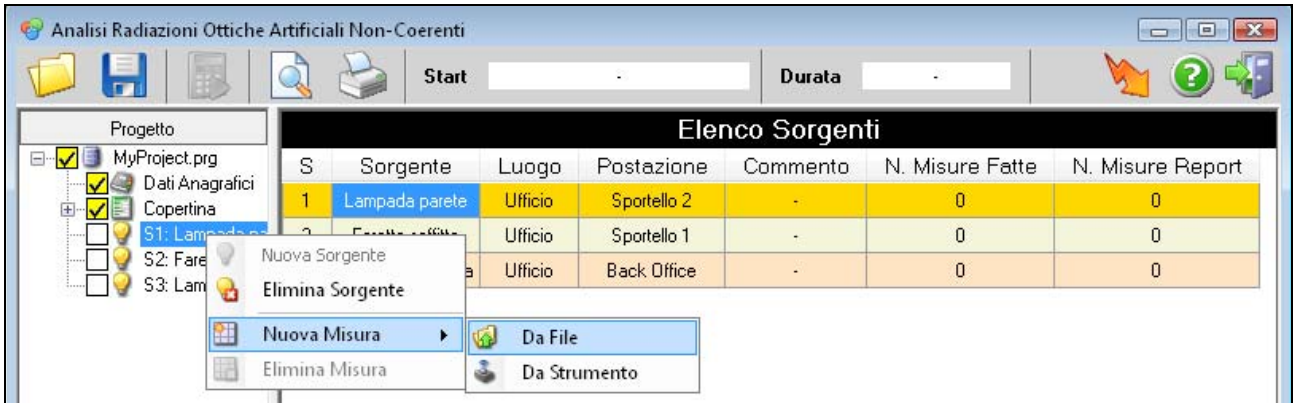

Se è stata selezionata l'opzione *Da File*, si apre la finestra per la ricerca del file con le registrazioni; selezionare il file desiderato e premere *Apri*.

Dopo la scelta dell'origine dei dati, selezionando un file di misure associato a una sorgente la finestra del progetto appare come illustrato di seguito.

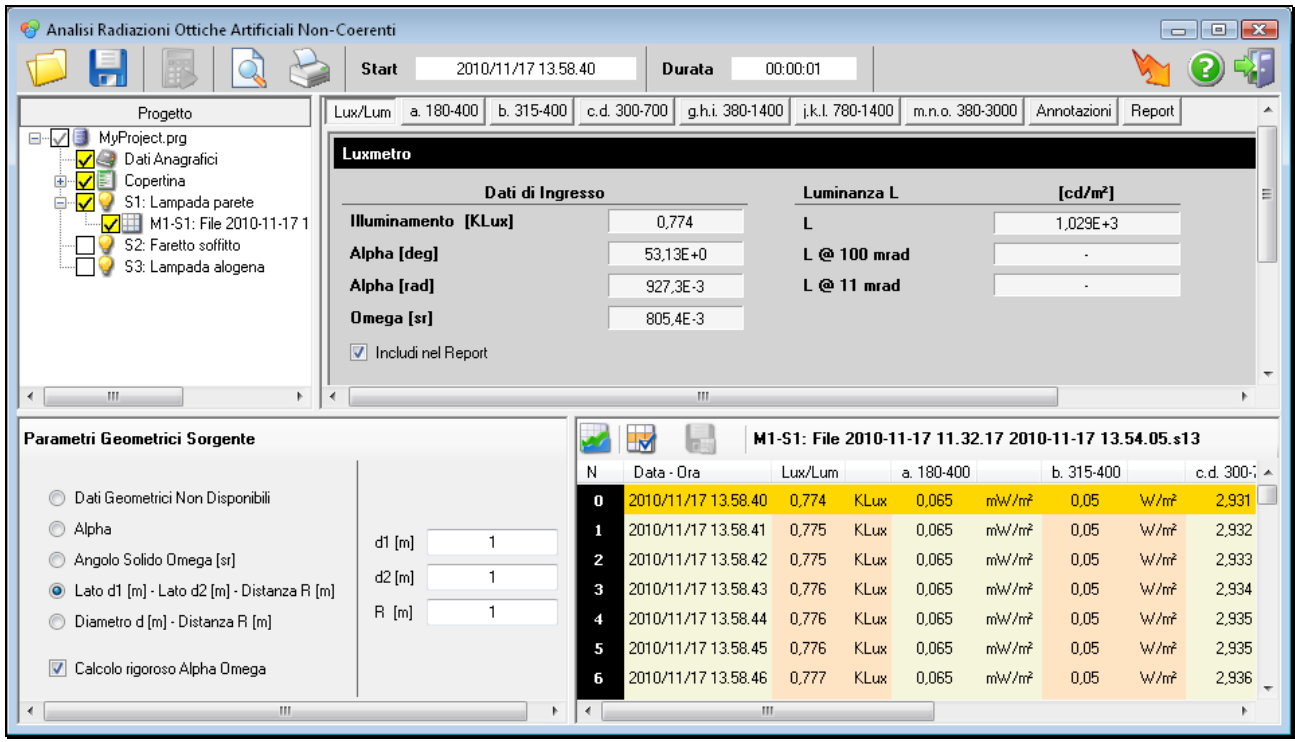

La finestra appare divisa in quattro pannelli:

- Il pannello superiore sinistro, nel quale sono riportati gli elementi del progetto, tra i quali compare ora anche il file con le registrazioni.
- Il pannello inferiore sinistro, nel quale vanno inseriti i parametri geometrici della sorgente analizzata.
- Il pannello inferiore destro, contenente l'elenco delle misure registrate se è stata scelta l'opzione *Da File*, oppure i campi per la visualizzazione delle misure rilevate dallo strumento se è stata scelta l'opzione *Da Strumento*.
- Il pannello superiore destro, contenente i risultati della valutazione.

Se come origine dei dati è stata scelta l'opzione *Da Strumento*, selezionare l'icona *Start* (freccia verde) per iniziare la registrazione, il pannello inferiore destro visualizzerà le misure in tempo reale. Per terminare l'acquisizione selezionare l'icona *Stop* (quadrato rosso)*,* il pannello inferiore destro della finestra del progetto mostrerà l'elenco di tutte le misure acquisite. Le misure vengono salvate in un file all'interno della cartella *Monitor*; il file comparirà tra gli elementi del progetto nel pannello superiore sinistro.

**Quando nel pannello inferiore destro compare l'elenco delle misure, i risultati della valutazione che compaiono nel pannello superiore destro sono riferiti solo alle misure dell'elenco che appaiono con sfondo color oro e non a tutte le misure elencate.** 

Per utilizzare una misura diversa per effettuare la valutazione, è necessario selezionarla e premere l'icona *Salva* sopra l'elenco delle misure.

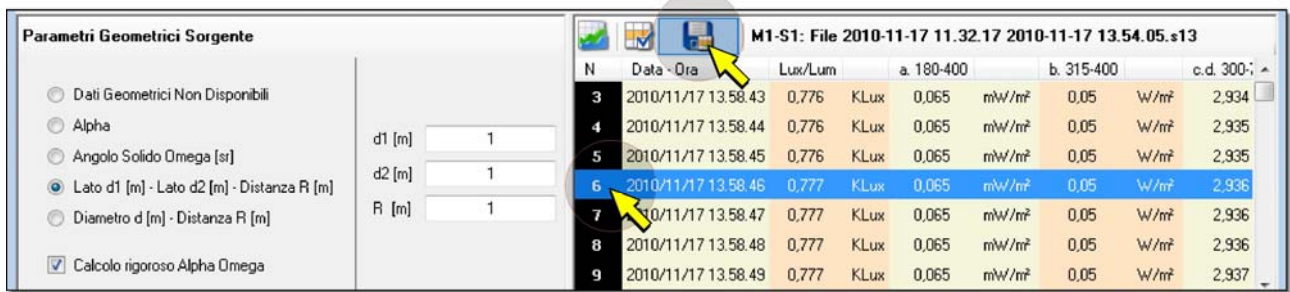

È possibile effettuare la valutazione utilizzando più misure consecutive, selezionandole con l'ausilio del tasto SHIFT della tastiera del PC (si seleziona la prima misura della serie, quindi si mantiene premuto SHIFT e si seleziona l'ultima misura della serie) e premendo sempre l'icona *Salva*.

Se si desidera effettuare la valutazione considerando tutte le misure presenti nel file, selezionare l'icona *Seleziona Tutto* e quindi sempre l'icona *Salva*.

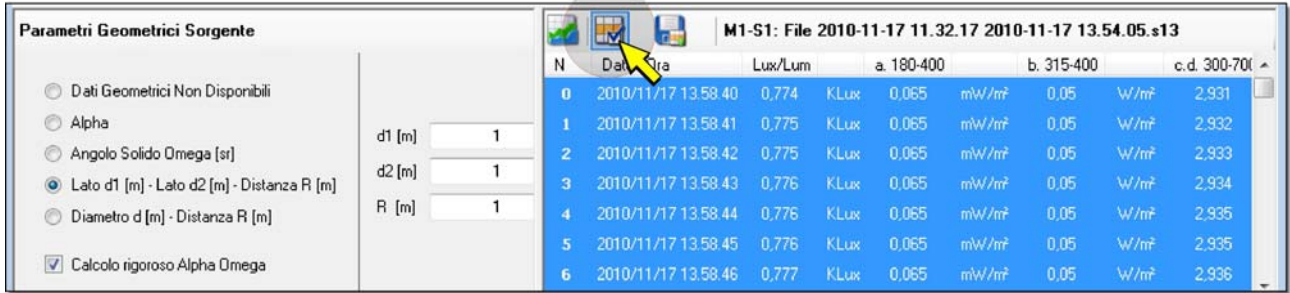

È possibile associare a una sorgente lo stesso file di misure più volte, in modo da poter effettuare l'analisi con parametri geometrici diversi oppure con una diversa selezione di misure.

Selezionando l'icona *Visualizza Report*, il rapporto di valutazione può essere visualizzato e successivamente stampato o esportato in vari formati. È possibile includere o escludere dal rapporto le varie sorgenti e registrazioni semplicemente selezionando o deselezionando le caselle corrispondenti nel pannello superiore sinistro che visualizza gli elementi che compongono il progetto.

Per salvare il progetto selezionare l'icona *Salva* in alto nella finestra del progetto. Nel file del progetto vengono salvati anche i parametri geometrici, tutti i dati di misura e la selezione delle misure per ciascun file di dati associato al progetto.

Per eliminare sorgenti o registrazioni dal progetto, selezionarle nel pannello superiore sinistro e premere il tasto destro del "mouse", quindi selezionare *Elimina Sorgente* o *Elimina Misura*.

Di seguito sono illustrati i dettagli relativi all'impostazione dei parametri geometrici e al calcolo dei valori limite di esposizione richiesti dal D.L. 81/08 e riportati nelle varie tabelle presenti nel pannello superiore destro.

#### <span id="page-24-1"></span><span id="page-24-0"></span>**6.4.1 Parametri geometrici**

Lo strumento misura l'irradiamento, mentre per il calcolo di alcuni valori limite di esposizione (VLE) è necessario conoscere la radianza. Se i parametri geometrici sono noti, è possibile calcolare entrambe le grandezze (è necessario conoscere l'angolo solido sotteso dalla sorgente al sensore) attraverso il calcolo del parametro geometrico F.

Le geometrie previste sono 5:

- o *Dati Geometrici Non Disponibili*: è previsto il caso in cui non sia possibile fornire nessuna indicazione sulla geometria della sorgente. In questo caso le informazioni fornite dal software saranno meno complete, i dettagli sono riportati nei successivi paragrafi che illustrano il calcolo dei VLE.
- o *Alpha [deg]*: l'utente fornisce la dimensione angolare della sorgente in gradi.
- o *Angolo Solido Omega [sr]*: l'utente fornisce l'angolo solido sotto cui è vista la sorgente dallo strumento di misura (l'unità di misura è lo steradiante).
- o *Lato d1 [m] Lato d2 [m] Distanza R [m]*: supponendo che la sorgente abbia forma rettangolare con lati di lunghezza d1 e d2 a distanza R dallo strumento di misura (dove le tre grandezze sono espresse in metri), il software provvede al calcolo dell'angolo (alpha) e dell'angolo solido (omega) sotteso dalla sorgente allo strumento di misura. Il calcolo può essere eseguito in maniera esatta selezionando la casella *calcolo rigoroso Alpha Omega* o in maniera approssimata. In questa modalità gli angoli sottesi dai due lati del rettangolo sono calcolati con la formula:

$$
\alpha_1 = \frac{d_1}{R} [rad] \qquad \alpha_2 = \frac{d_2}{R} [rad]
$$

o *Diametro d [m] – Distanza R [m]*: supponendo che la sorgente abbia forma circolare con diametro d e sia a distanza R dallo strumento di misura (entrambe le misure espresse in metri), il software provvede al calcolo dell'angolo (alpha) e dell'angolo solido (omega) sotteso dalla sorgente allo strumento di misura. Il calcolo può essere eseguito in maniera esatta selezionando la casella *calcolo rigoroso Alpha Omega* o in maniera approssimata. In questa modalità l'angolo sotteso dalla sorgente rispetto allo strumento di misura è calcolato con la formula:

$$
\alpha = \frac{d}{R}[rad]
$$

Una volta noto l'angolo solido, la radianza L<sub>i</sub> [W/(m<sup>2</sup>sr)] è data dalla formula:

$$
L_i = \frac{E_i}{F}
$$

Dove:

 $E_i$  è l'irradiamento misurato in W/m<sup>2</sup>;

F è il parametro geometrico, in steradianti, definito nel paragrafo [2.2](#page-8-1) a pag. [9](#page-8-1).

Se è selezionata l'opzione calcolo non rigoroso (che va bene per angoli piccoli) F= $\Omega$  in tutti i casi elencati.

#### <span id="page-25-1"></span><span id="page-25-0"></span>**6.4.2 Tabella Luxmetro**

Nella tabella **Luxmetro** sono presentati i valori misurati dal luxmetro.

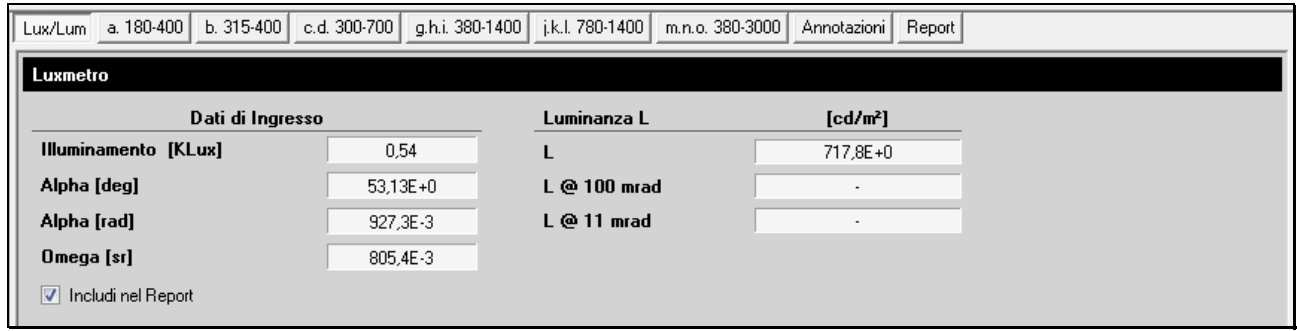

I dati riportati sono :

- Il valore di illuminamento in Lux (se si considera un solo campione corrisponde al valore istantaneo, se sono considerati più campioni corrisponde al valore medio).
- Angolo Alpha in gradi, angolo sotto cui è vista la sorgente analizzata.
- Angolo Alpha in radianti, uguale al precedente ma espresso in radianti.
- Angolo solido Omega in steradianti, angolo solido sotto cui è vista la sorgente analizzata. Questo angolo è utilizzato per il calcolo della luminanza.
- Luminanza calcolata a partire dai parametri geometrici, se disponibili. Il valore della luminanza della sorgente esaminata è ottenuto dividendo l'illuminamento per il fattore F calcolato dai dati geometrici. Nel caso di misure relative a luci per illuminazione ordinaria (luce bianca), se il valore calcolato è inferiore a 10000 cd/m<sup>2</sup> non sono necessarie ulteriori verifiche e la sorgente è ritenuta sicura ("A Non-Binding Guide to the Artificial Optical Radiation Directive 2006/25/EC" pag. 74).
- Luminanza calcolata considerando un apertura angolare di 100mrad.
- Luminanza calcolata considerando un apertura angolare di 11mrad.

*Nota*: i due ultimi valori di luminanza vengono forniti nel caso non siano disponibili i parametri geometrici oppure nel caso che l'angolo Alpha ricavato dai parametri geometrici sia inferiore a 100mrad.

Se la casella *Includi nel Report* è selezionata, i dati della tabella saranno inclusi nel report finale.

#### <span id="page-26-1"></span><span id="page-26-0"></span>**6.4.3 Tabella a. 180-400**

Nella tabella **a. 180-400** è mostrato il limite di esposizione per il parametro "**a**".

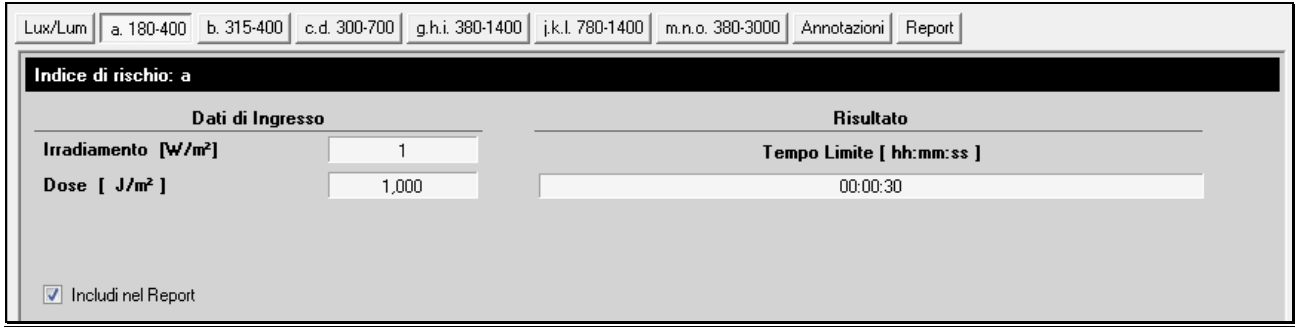

I dati riportati sono:

- Il valore di irradiamento efficace  $E_{\text{eff}}$  [W/m<sup>2</sup>] (se si considera un solo campione corrisponde al valore istantaneo, se sono considerati più campioni corrisponde al valore medio).
- Il valore della dose efficace  $H_{\text{eff}}$  [J/m<sup>2</sup>] relativo ai campioni considerati.
- Il tempo in ore/minuti/secondi per il superamento della dose massima giornaliera di 30 J $_{\text{eff}}$ /m<sup>2</sup> calcolato a partire dal valore di irradiamento medio.

Se la casella *Includi nel Report* è selezionata, i dati della tabella saranno inclusi nel report finale.

#### <span id="page-26-2"></span>**6.4.4 Tabella b. 315-400**

Nella tabella **b. 315-400** è mostrato il limite di esposizione per il parametro "**b**".

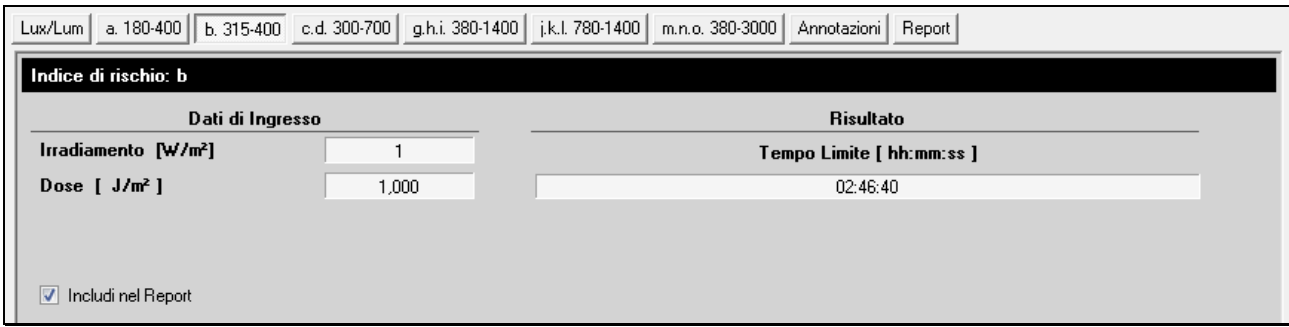

I dati riportati sono :

- Il valore di irradiamento  $E_{UVA}$  [W/m<sup>2</sup>] (se si considera un solo campione corrisponde al valore istantaneo, se sono considerati più campioni corrisponde al valore medio).
- Il valore della dose H<sub>UVA</sub> [J/m<sup>2</sup>] relativo ai campioni considerati.
- Il tempo in ore/minuti/secondi per il superamento della dose massima giornaliera di 10000 J<sub>UVA</sub>/m<sup>2</sup> calcolato a partire dal valore di irradiamento medio.

Se la casella *Includi nel Report* è selezionata, i dati della tabella saranno inclusi nel report finale.

#### <span id="page-27-1"></span><span id="page-27-0"></span>**6.4.5 Tabella c.d. 300-700**

Nella tabella **c.d. 300-700** è mostrato il limite L<sub>B</sub> di esposizione per i parametri "c" e "**d**".

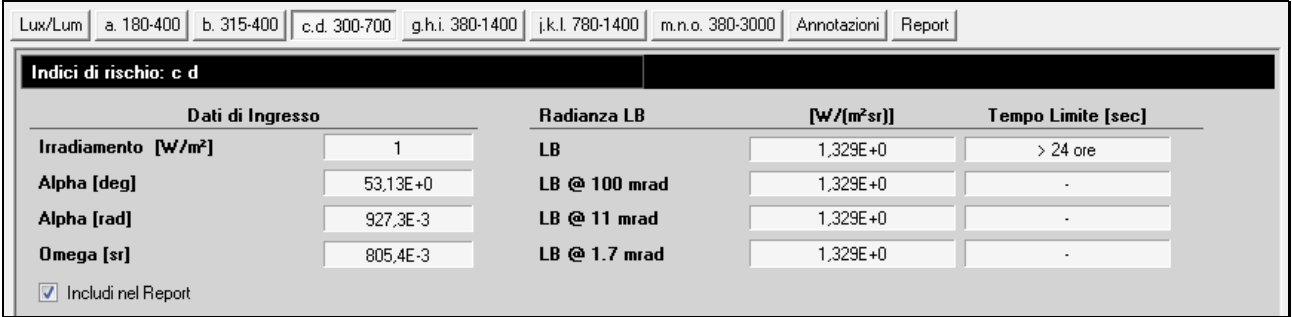

Il limite varia in funzione del tempo di fissazione della sorgente e delle dimensioni angolari, pertanto a tempi di fissazione differenti e dimensioni differenti corrispondono limiti di esposizione differenti. In particolare:

 $L_B = 10^6$ /t [W m<sup>-2</sup> sr<sup>-1</sup>] per t  $\leq$  10000s (limite c)

$$
L_B = 100 [W m^{-2} sr^{-1}] per t > 10000s (limite d)
$$

I valori visualizzati sono:

- Il valore di irradiamento  $E_B$  [W/m<sup>2</sup>] (se si considera un solo campione corrisponde al valore istantaneo, se sono considerati più campioni corrisponde al valore medio).
- Angolo Alpha in gradi, angolo sotto cui è vista la sorgente analizzata.
- Angolo Alpha in radianti, uguale al precedente ma espresso in radianti.
- Angolo solido Omega in steradianti, angolo solido sotto cui è vista la sorgente analizzata. Questo angolo è utilizzato per il calcolo della luminanza.

Questo parametro è valutato in base al valore di radianza e non di irradiamento, pertanto più sono dettagliati i parametri geometrici inseriti, maggiori saranno le informazioni sul valore limite.

Sono analizzati di seguito tutti i casi possibili.

#### • **Dati geometrici non disponibili**:

 $\circ$  L<sub>B</sub> (100mrad) [W/(m<sup>2</sup> sr)], radianza calcolata assumendo che tutta la luce provenga da un'area circolare con dimensione angolare di 100mrad.

Questo è vero per ogni sorgente (anche con dimensione angolare inferiore a 100mrad) se il tempo di fissazione è maggiore di 10000s, infatti per tempi così lunghi qualsiasi sorgente ha dimensioni angolari (per il sistema visivo umano) minime di 100mrad (CEI IEC 62471).

Se il valore L<sub>B 100</sub> <= 100 [W/(m<sup>2</sup> sr)], il valore limite non è superato e non è necessario considerare gli altri limiti. La sorgente appartiene alla classe di rischio 0.

Se L<sub>B 100</sub> > 100 [W/(m<sup>2</sup> sr)], il limite è superato ed è necessario prendere in considerazione il limite successivo (il tempo di fissazione è minore di 10000s, quindi anche la minima dimensione angolare che l'occhio umano può inquadrare diventa più piccola, il successivo limite è quello con angolo di 11mrad).

o t\_100 [s] tempo per il quale è possibile fissare la sorgente senza danni per il sistema visivo.

Se il limite precedente non è superato, t 100 sarà superiore a 10000s; se inferiore, si deve considerare il successivo limite.

 $\circ$  L<sub>B</sub> (11mrad) [W/(m<sup>2</sup> sr)] radianza calcolata assumendo che tutta la luce provenga da un'area circolare con dimensione angolare di 11mrad.

Questo è vero se il tempo di fissazione è maggiore di 10s e inferiore a 100s, infatti per tempi in questo intervallo la più piccola sorgente percepita dall'occhio umano è di 11mrad (CEI IEC 62471).

Se il valore L<sub>B 11</sub> <= 10000 [W/(m<sup>2</sup> sr)], il limite non è superato e non è necessario considerare gli altri limiti. La sorgente appartiene alla classe di rischio 1.

Se L<sub>B 11</sub> > 10000 [W/(m<sup>2</sup> sr)], il limite è superato ed è necessario prendere in considerazione il limite successivo (il tempo di fissazione è minore di 100s, quindi anche la minima dimensione angolare che l'occhio umano può inquadrare diventa più piccola, il successivo limite è quello con angolo di 1.7mrad).

o t\_11 [s] tempo per il quale è possibile fissare la sorgente senza danni per il sistema visivo.

Se il limite precedente non è superato, t 11 sarà superiore a 10s; se inferiore, si deve considerare il successivo limite.

 $\circ$  L<sub>B</sub> (1.7mrad) [W/(m<sup>2</sup> sr)] radianza calcolata assumendo che tutta la luce provenga da un'area circolare con dimensione angolare di 1.7mrad.

Questo è vero se il tempo di fissazione è inferiore a 0.25s (CEI IEC 62471).

Se il valore  $L_{B_1,7} < 4.10^6$  [W/(m<sup>2</sup> sr)], il limite non è superato. La sorgente appartiene alla classe di rischio 2.

In ogni caso si può calcolare il massimo tempo di esposizione che sarà sempre inferiore a 0.25s.

o t\_1.7 [s] tempo per il quale è possibile fissare la sorgente senza danni per il sistema visivo, calcolato da t\_1.7=10<sup>6</sup>/L<sub>B\_11</sub>.

• **Alpha [rad]** *,* l'utente fornisce la dimensione angolare della sorgente in radianti o gradi:

- o Alpha [rad] angolo sotteso dalla sorgente in radianti o gradi.
- o Omega [sr] angolo solido sotteso dalla sorgente, calcolato a partire dall'angolo Alpha assumendo che la sorgente abbia forma circolare:

$$
Omega = 2\pi (1-cos(Alpha/2))
$$

- $\circ$  L<sub>B</sub> (100mrad) [W/(m<sup>2</sup> sr)] radianza calcolata supponendo che la sorgente abbia una dimensione angolare di 100mrad.
- $\circ$  L<sub>B</sub> (11mrad) [W/(m<sup>2</sup> sr)] radianza calcolata supponendo che la sorgente abbia una dimensione angolare di 11mrad.
- $\circ$  L<sub>B</sub> (1.7mrad) [W/(m<sup>2</sup> sr)] radianza calcolata supponendo che la sorgente abbia una dimensione angolare di 1.7mrad.
- $\circ$  L<sub>B</sub> (real) [W/(m<sup>2</sup> sr)] è la radianza reale calcolata a partire dai parametri geometrici inseriti.

o t lim [s] tempo limite di esposizione, cioè il tempo per il quale è possibile guardare la sorgente senza che ci siano problemi al sistema visivo. Questo valore è calcolato con il seguente procedimento:

$$
\text{se Alpha} \ge 100 \text{mrad} \Rightarrow \left\{ \begin{array}{l} \text{se } L_{\text{B\_real}} < 100 \text{ allora } t\_lim > 10000s \\ \text{altrimenti } t\_lim = 10^6 / L_{\text{B\_real}} \text{ (indice c soddisfatto)} \text{ (indice c soddisfatto)} \text{ (indice c soddisfatto)} \end{array} \right.
$$
\n
$$
\text{se } 11 \text{mrad} \le \text{Alpha} < 100 \text{mrad} \Rightarrow \left\{ \begin{array}{l} \text{se } L_{\text{B\_100}} < 100 \text{ allora } t\_lim > 10000s \\ \text{altrimenti } t\_lim = 10^6 / L_{\text{B\_real}} \text{ (indice c soddisfatto)} \text{ (indice c soddisfatto)} \text{ (indice c soddisfatto)} \text{ (indice d soddisfatto)} \text{ (indice d soddisfatto)} \text{ alltrimenti } t\_lim = 10^6 / L_{\text{B\_11}} \end{array} \right.
$$

• **Omega [sr]** *,* l'utente fornisce l'angolo solido sotto cui lo strumento vede la sorgente:

o Alpha [rad] angolo sotteso dalla sorgente calcolato a partire dall'angolo solido Omega assumendo che la sorgente abbia forma circolare:

$$
Alpha = 2(Cos-1(1-Omega/2\pi))
$$

- o Omega [sr] angolo solido sotteso dalla sorgente.
- $\circ$  L<sub>B</sub> (100mrad) [W/(m<sup>2</sup> sr)] radianza calcolata supponendo che la sorgente abbia una dimensione angolare di 100mrad.
- $\circ$  L<sub>B</sub> (11mrad) [W/(m<sup>2</sup> sr)] radianza calcolata supponendo che la sorgente abbia una dimensione angolare di 11mrad.
- $\circ$  L<sub>B</sub> (1.7mrad) [W/(m<sup>2</sup> sr)] radianza calcolata supponendo che la sorgente abbia una dimensione angolare di 1.7mrad.
- $\circ$  L<sub>B</sub> (real) [W/(m<sup>2</sup> sr)] radianza reale calcolata a partire dai parametri geometrici inseriti.
- o t lim [s] tempo limite di esposizione, cioè il tempo per il quale è possibile guardare la sorgente senza che ci siano problemi al sistema visivo. Questo valore è calcolato con il seguente procedimento:

$$
\text{se Alpha} \ge 100 \text{mrad} \Rightarrow \left\{ \begin{array}{l} \text{se L}_{\text{B\_real}} < 100 \text{ allora } t\_lim > 10000s \\ \text{(indice d soddisfatto)} \\ \text{altrimenti } t\_lim = 10^6 / L_{\text{B\_real}} \\ \text{(indice c soddisfatto)} \end{array} \right.
$$

$$
\text{se } 11 \text{mrad} \le \text{Alpha} < 100 \text{mrad} \Rightarrow \left\{ \begin{aligned} & \text{se } L_{B\_100} < 100 \text{ allora } t\_lim > 10000 \text{s} \\ & \text{dtrimenti } t\_lim > 10^6 / L_{B\_real} \\ & \text{(indice } c \text{ soddisfatto)} \end{aligned} \right.
$$
\n
$$
\text{se } \text{Alpha} < 11 \text{mrad} \Rightarrow \left\{ \begin{aligned} & \text{se } L_{B\_100} < 100 \text{ allora } t\_lim > 10000 \text{s} \\ & \text{(indice } d \text{ soddisfatto)} \\ & \text{altrimenti } t\_lim > 10^6 / L_{B\_11} \end{aligned} \right.
$$

#### • **Lato d1 [m] - Lato d2 [m] – Distanza R [m]**:

- o Alpha\_1 [rad] angolo sotteso dalla sorgente lungo il lato d1 (vedi tabella seguente).
- o Alpha\_2 [rad] angolo sotteso dalla sorgente lungo il lato d2 (vedi tabella seguente).

*Nota*: i valori Alpha\_1 e Alpha\_2 sono quelli percepiti dal sistema visivo e sono calcolati a partire dagli angoli  $\alpha$  1,  $\alpha$  2 calcolati dai soli parametri geometrici.

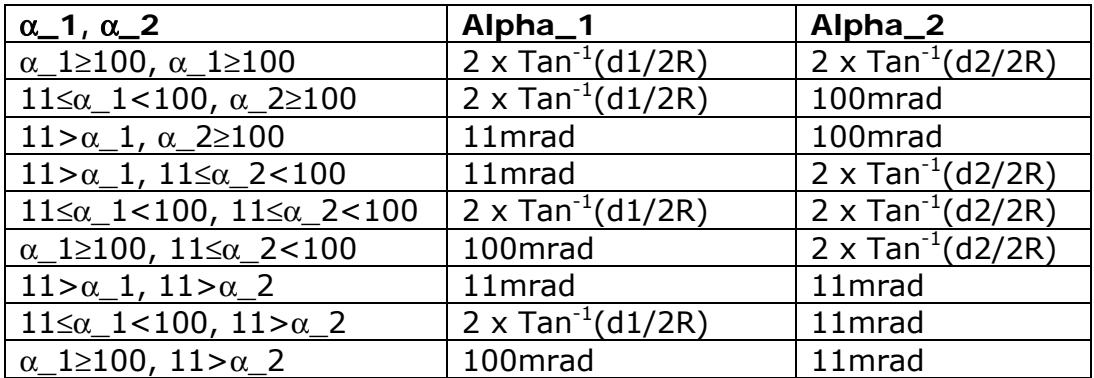

- o Alpha [rad] angolo medio sotteso dalla sorgente calcolato come la media tra Alpha\_1 e Alpha\_2. La conoscenza di questo angolo è necessaria per poter calcolare la reale radianza percepita dall'occhio umano (CEI IEC 62471).
- o Omega [sr] angolo solido sotto il quale è visto il rettangolo. Il calcolo può essere eseguito in maniera rigorosa o approssimata.
- $\circ$  L<sub>B</sub> (100mrad) [W/(m<sup>2</sup> sr)] radianza calcolata supponendo che la sorgente abbia una dimensione angolare di 100mrad.
- $\circ$  L<sub>B</sub> (11mrad) [W/(m<sup>2</sup> sr)] radianza calcolata supponendo che la sorgente abbia una dimensione angolare di 11mrad.
- $\circ$  L<sub>B</sub> (1.7mrad) [W/(m<sup>2</sup> sr)] radianza calcolata supponendo che la sorgente abbia una dimensione angolare di 1.7mrad.
- $\circ$  L<sub>B</sub> (real) [W/(m<sup>2</sup> sr)] radianza reale calcolata a partire dai parametri geometrici inseriti.

o t lim [s] tempo limite di esposizione, cioè il tempo per il quale è possibile guardare la sorgente senza che ci siano problemi al sistema visivo. Questo valore è calcolato con il seguente procedimento:

se Alpha 
$$
\ge
$$
 100mrad  $\Rightarrow$   $\left\{\n\begin{array}{c}\n\text{se } L_{B\_real} < 100 \text{ allora } t\_lim > 10000s \\
\text{altrimenti } L lim = 10^6 / L_{B\_real} \\
\text{(indice c soddisfatto)}\n\end{array}\n\right.$ \n  
\nse 11mrad  $\le$  Alpha  $\lt$  100mrad  $\Rightarrow$   $\left\{\n\begin{array}{c}\n\text{se } L_{B\_100} < 100 \text{ allora } t\_lim > 10000s \\
\text{dltrimenti } L lim = 10^6 / L_{B\_real} \\
\text{(indice d soddisfatto)}\n\end{array}\n\right.$ \n  
\nse Alpha  $\lt$  11mrad  $\Rightarrow$   $\left\{\n\begin{array}{c}\n\text{se } L_{B\_100} < 100 \text{ allora } t\_lim > 10000s \\
\text{altrimenti } L lim = 10^6 / L_{B\_real}\n\end{array}\n\right.$ \n  
\n(aidice d soddisfatto)\n (indice d soddisfatto)\n (indice d soddisfatto)\n (indice d soddisfatto)\n (indice d soddisfatto)\n (indice d soldisfatto)\n (indice d solisfatto)\n (indice d solisfatto)\n (indice d solisfatto)\n (indice d solisfatto)\n (indice d solisfatto

## • **Diametro d [m] – Distanza R [m]**:

- o Alpha [rad] angolo sotteso dalla sorgente.
- o Omega [sr] angolo solido sotteso dalla sorgente.
- $\circ$  L<sub>B</sub> (100mrad) [W/(m<sup>2</sup> sr)] radianza calcolata supponendo che la sorgente abbia una dimensione angolare di 100mrad.
- $\circ$  L<sub>B</sub> (11mrad) [W/(m<sup>2</sup> sr)] radianza calcolata supponendo che la sorgente abbia una dimensione angolare di 11mrad.
- $\circ$  L<sub>B</sub> (1.7mrad) [W/(m<sup>2</sup> sr)] radianza calcolata supponendo che la sorgente abbia una dimensione angolare di 1.7mrad.
- $\circ$  L<sub>B</sub> (real) [W/(m<sup>2</sup> sr)] radianza reale calcolata a partire dai parametri geometrici inseriti.
- o t\_lim [s] tempo limite di esposizione, cioè il tempo per il quale è possibile guardare la sorgente senza che ci siano problemi al sistema visivo. Questo valore è calcolato con il seguente procedimento:

$$
\text{se Alpha} \geq 100 \text{mrad} \Rightarrow \left\{ \begin{array}{l} \text{se L}_{\text{B\_real}} < 100 \text{ allora } t\_lim > 10000s \\ \text{(indice d soddisfatto)} \\ \text{altrimenti } t\_lim = 10^6 / L_{\text{B\_real}} \\ \text{(indice c soddisfatto)} \end{array} \right.
$$

<span id="page-32-0"></span>
$$
\text{se } 11 \text{mrad} \le \text{Alpha} < 100 \text{mrad} \Rightarrow \left\{ \begin{aligned} & \text{se } L_{B\_100} < 100 \text{ allora } t\_lim > 10000s \\ & \text{(indice d soddisfatto)} \\ & \text{(indice c soddisfatto)} \\ & \text{(indice c soddisfatto)} \end{aligned} \right.
$$
\n
$$
\text{se } \text{Alpha} < 11 \text{mrad} \Rightarrow \left\{ \begin{aligned} & \text{se } L_{B\_100} < 100 \text{ allora } t\_lim > 10000s \\ & \text{(indice d soddisfatto)} \\ & \text{(indice d soddisfatto)} \end{aligned} \right.
$$

A fianco dei valori di radianza viene riportato il valore limite di esposizione in secondi. Se la casella *Includi nel Report* è selezionata, i dati della tabella saranno inclusi nel report finale.

#### <span id="page-32-1"></span>**6.4.6 Tabella g.h.i. 380-1400**

Nella tabella **g.h.i. 380-1400** è mostrato il limite L<sub>R</sub> di esposizione per i parametri "**g**", "**h**", "**i**".

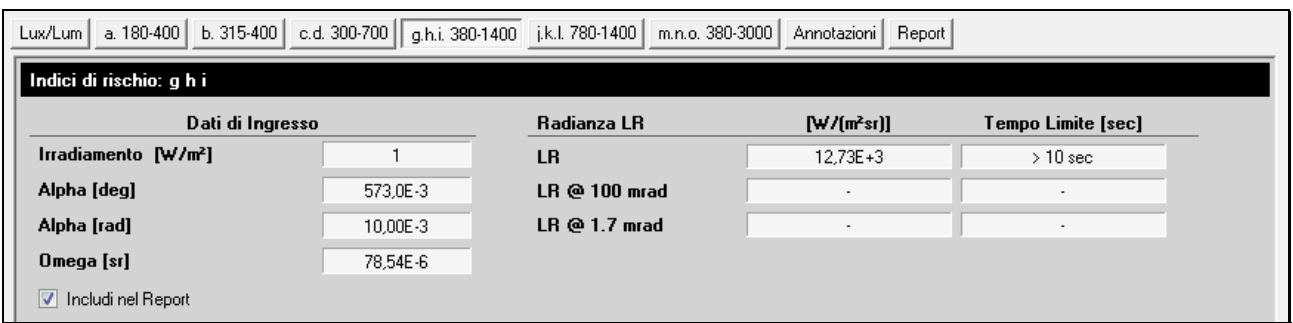

Il limite varia in funzione del tempo di fissazione della sorgente e delle dimensioni angolari, pertanto a tempi di fissazione differenti e dimensioni differenti corrispondono limiti di esposizione differenti. In particolare:

$$
L_R = 2.8 \cdot 10^7 / C_{\alpha} \text{ [W m}^{-2} \text{ sr}^{-1} \text{]} \text{ per } t > 10 \text{s (limite g)}
$$
\n
$$
L_R = 5 \cdot 10^7 / (t^{0.25} C_{\alpha}) \text{ [W m}^{-2} \text{ sr}^{-1} \text{]} \text{ per } 10 \mu \text{s} \le t \le 10 \text{s (limite h)}
$$
\n
$$
L_R = 8.89 \cdot 10^8 / C_{\alpha} \text{ [W m}^{-2} \text{ sr}^{-1} \text{]} \text{ per } t < 10 \mu \text{s (limite i)}
$$

 $C_{\alpha}$  è un coefficiente che dipende dalle dimensioni  $\alpha$  della sorgente, e vale:

 $C_{\alpha} = 1.7$  per  $\alpha \le 1.7$ mrad

 $C_{\alpha} = \alpha$  per 1.7  $\le \alpha \le$  100mrad

 $C_{\alpha} = 100$  per  $\alpha > 100$ mrad

I valori visualizzati sono:

- Valore di irradiamento  $E_r$  [W/m<sup>2</sup>] (se si considera un solo campione corrisponde al valore istantaneo, se sono considerati più campioni corrisponde al valore medio).
- Angolo Alpha in gradi, angolo sotto cui è vista la sorgente analizzata.
- Angolo Alpha in radianti, uguale al precedente ma espresso in radianti.
- Angolo solido Omega in steradianti, angolo solido sotto cui è vista la sorgente analizzata. Questo angolo è utilizzato per il calcolo della luminanza.

Questo parametro è valutato in base al valore di radianza e non di irradiamento, pertanto più sono dettagliati i parametri geometrici inseriti, maggiori saranno le informazioni sul valore limite.

Sono analizzati di seguito tutti i casi possibili.

#### • **Dati geometrici non disponibili**:

- $\circ$  L<sub>R</sub> (100mrad) [W/(m<sup>2</sup> sr)] radianza calcolata assumendo che tutta la luce provenga da un'area circolare con dimensione angolare di 100mrad. Questo valore è da confrontare con i tre valori limite.
- $\circ$  t<sub>\_lim100</sub> [s] tempo limite di esposizione, cioè il tempo per il quale è possibile guardare la sorgente senza che ci siano problemi al sistema visivo. Questo valore è calcolato con il seguente procedimento (tutti i valori di radianza sono espressi in  $[W \, m^{-2} \, sr^{-1}]$ :

si assume  $C_{\alpha} = 100$ 

se L<sub>R 100</sub> <  $2.8 \cdot 10^5$   $\Rightarrow$  t\_lim > 10s (limite g soddisfatto) se 2.8 $\cdot$ 10<sup>5</sup>  $\leq$  L<sub>R\_100</sub>  $\leq$  8.89 $\cdot$ 10<sup>6</sup>  $\Rightarrow$  t\_lim =  $(5 \cdot 10^5$ /L<sub>R\_100</sub> $)^4$  (limite h soddisfatto) se L<sub>R\_100</sub> <  $8.89 \cdot 10^6$   $\Rightarrow$  t\_lim < 10us (limite i)

- $\circ$  L<sub>R</sub> (1.7mrad) [W/(m<sup>2</sup> sr)] radianza calcolata assumendo che tutta la luce provenga da un area circolare con dimensione angolare di 1.7mrad. Questo valore è da confrontare con i tre valori limite.
- $\circ$  t<sub>lim1.7</sub> [s] tempo limite di esposizione, cioè il tempo per il quale è possibile quardare la sorgente senza che ci siano problemi al sistema visivo. Questo valore è calcolato con il seguente procedimento (tutti i valori di radianza sono espressi in  $[W \, m^{-2} \, sr^{-1}]$ :

si assume  $C_{\alpha} = 1.7$ 

se L<sub>R 1.7</sub> ≤ 1.65 $\cdot$ 10<sup>7</sup>  $\Rightarrow$  t\_lim > 10s (limite g soddisfatto) se  $1.65 \cdot 10^7 \le L_{R_1,7} \le 5.2 \cdot 10^8 \Rightarrow L_l = (2.94 \cdot 10^7/L_{R_1,7})^4$  (limite h soddisfatto) se L<sub>R 1.7</sub> > 5.2·10<sup>8</sup>  $\Rightarrow$  t\_lim < 10us (limite i)

- • **Alpha [rad]** , l'utente fornisce la dimensione angolare della sorgente in radianti.
	- o Alpha [rad] angolo sotteso dalla sorgente.
	- o Omega [sr] angolo solido sotteso dalla sorgente, calcolato a partire dall'angolo Alpha assumendo che la sorgente abbia forma circolare:

$$
Omega = 2\pi(1-\cos(\text{Alpha}/2))
$$

- $\circ$  L<sub>R</sub> (100mrad) [W/(m<sup>2</sup> sr)] radianza calcolata supponendo che la sorgente abbia una dimensione angolare di 100mrad.
- $\circ$  L<sub>R</sub> (1.7mrad) [W/(m<sup>2</sup> sr)] radianza calcolata supponendo che la sorgente abbia una dimensione angolare di 1.7mrad.
- $\circ$  L<sub>R</sub> (real) [W/(m<sup>2</sup> sr)] è la radianza reale calcolata a partire dai parametri geometrici inseriti.
- o t\_lim [s] tempo limite di esposizione, cioè il tempo per il quale è possibile guardare la sorgente senza che ci siano problemi al sistema visivo. Questo valore è calcolato con il seguente procedimento (tutti i valori di radianza sono espressi in  $[W \, m^{-2} \, sr^{-1}]$ :

se Alpha > 100mrad si assume C<sup>α</sup> = 100 se LR\_real ≤ 2.8•105 ⇒ t > 10s (limite g soddisfatto) se 2.8•10<sup>5</sup> ≤ LR\_real ≤ 8.89•106 ⇒ t\_lim = (5•105 /LR\_real) 4 [s] (limite h soddisfatto) se 8.89•10<sup>6</sup> ≤ LR\_real ⇒ t\_lim < 10μs (limite i)

se 1.7mrad < Alpha < 100mrad si assume  $C_{\alpha}$  = Alpha se L<sub>R\_real</sub>  $\leq 2.8 \cdot 10^7$ /Alpha  $\Rightarrow$  t > 10s (limite g soddisfatto) se 2.8 $\cdot$ 10<sup>7</sup>/Alpha  $\leq$  L<sub>R\_real</sub>  $\leq$  8.89 $\cdot$ 10 $^8$ /Alpha  $\Rightarrow$  t\_lim = (5 $\cdot$ 10 $^7$ /(L<sub>R\_real</sub> $\cdot$ Alpha)) $^4$  [s] (limite h soddisfatto) se 8.89 $\cdot$ 10 $^8$ /Alpha  $\leq$  L<sub>R\_real</sub>  $\Rightarrow$  t\_lim  $\lt$  10 $\mu$ s (limite i)

```
se Alpha < 1.7mrad si assume C_{\alpha} = 1.7
```

```
se L<sub>R 1.7</sub> ≤ 1.65\cdot10<sup>7</sup> \Rightarrow t > 10s (limite g soddisfatto)
se 1.65\!\cdot\!10^7 \leq L<sub>R_1.7</sub> \leq 5.23\!\cdot\!10^8 \Rightarrow t_lim = (2.94\cdot10^7/(L<sub>R_1.7</sub>))^4 [s] (limite h soddi-
                                                                                                                sfatto) 
se 5.23 \cdot 10^8 \le L_{R-1.7} \Rightarrow t lim < 10us (limite i)
```
• **Omega [sr]** , l'utente fornisce l'angolo solido sotto cui lo strumento vede la sorgente in steradianti.

o Alpha [rad] angolo sotteso dalla sorgente calcolato a partire dall'angolo solido Omega assumendo che la sorgente abbia forma circolare:

$$
Alpha = 2(Cos-1(1-Omega/2\pi))
$$

- o Omega [sr] angolo solido sotteso dalla sorgente.
- $\circ$  L<sub>R</sub> (100mrad) [W/(m<sup>2</sup> sr)] radianza calcolata supponendo che la sorgente abbia una dimensione angolare di 100mrad.
- $\circ$  L<sub>R</sub> (1.7mrad) [W/(m<sup>2</sup> sr)] radianza calcolata supponendo che la sorgente abbia una dimensione angolare di 1.7mrad.
- $\circ$  L<sub>R</sub> (real) [W/(m<sup>2</sup> sr)] radianza reale calcolata a partire dai parametri geometrici inseriti.
- o t lim [s] tempo limite di esposizione, cioè il tempo per il quale è possibile guardare la sorgente senza che ci siano problemi al sistema visivo. Questo valore è calcolato con il seguente procedimento (tutti i valori di radianza sono espressi in  $[W \, m^{-2} \, sr^{-1}]$ :

se Alpha > 100mrad si assume  $C_{\alpha} = 100$ 

se L<sub>R\_real</sub>  $\leq 2.8 \cdot 10^5 \Rightarrow t > 10s$  (limite g soddisfatto)

se 2.8 $\cdot$ 10<sup>5</sup>  $\leq$  L<sub>R\_real</sub>  $\leq$  8.89 $\cdot$ 10<sup>6</sup>  $\Rightarrow$  t\_lim = (5 $\cdot$ 10<sup>5</sup>/L<sub>R\_100</sub>)<sup>4</sup> [s] (limite h soddisfatto)

se  $8.89 \cdot 10^6 \le L_{r,real} \Rightarrow t$  lim < 10μs (limite i)

se 1.7mrad <Alpha < 100mrad si assume  $C_{\alpha}$  = Alpha se L<sub>R\_real</sub>  $\leq 2.8 \cdot 10^7$ /Alpha  $\Rightarrow$  t > 10s (limite g soddisfatto) se 2.8 $\cdot$ 10<sup>7</sup>/Alpha  $\leq$  L<sub>R\_real</sub>  $\leq$  8.89 $\cdot$ 10<sup>8</sup>/Alpha  $\Rightarrow$  t\_lim = (5 $\cdot$ 10<sup>7</sup>/(L<sub>R\_real</sub> $\cdot$ Alpha))<sup>4</sup> [s] (limite h soddisfatto) se 8.89 $\cdot$ 10<sup>8</sup>/Alpha  $\leq$  L<sub>R\_real</sub>  $\Rightarrow$  t\_lim  $\lt$  10µs (limite i) se Alpha < 1.7mrad si assume  $C_{\alpha} = 1.7$ se L<sub>R 1.7</sub> ≤ 1.65 $\cdot$ 10<sup>7</sup>  $\Rightarrow$  t > 10s (limite g soddisfatto) se  $1.65\!\cdot\!10^7$   $\leq$  L<sub>R\_1.7</sub>  $\leq$   $5.23\!\cdot\!10^8$   $\Rightarrow$  t\_lim = (2.94 $\cdot$ 10 $^7$ /(L<sub>R\_1.7</sub>)) $^4$  [s] (limite h soddisfatto) se  $5.23 \cdot 10^8 \le L_{\text{R }1.7} \Rightarrow$  t\_lim < 10us (limite i)

#### • **Lato d1 [m] - Lato d2 [m] – Distanza R [m]**:

- o Alpha\_1 [rad] angolo sotteso dalla sorgente lungo il lato d1 (vedi tabella seguente).
- o Alpha\_2 [rad] angolo sotteso dalla sorgente lungo il lato d2 (vedi tabella seguente).

*Nota*: i valori Alpha\_1 e Alpha\_2 sono quelli percepiti dal sistema visivo e sono calcolati a partire dagli angoli  $\alpha$ \_1,  $\alpha$ \_2 calcolati dai soli parametri geometrici.

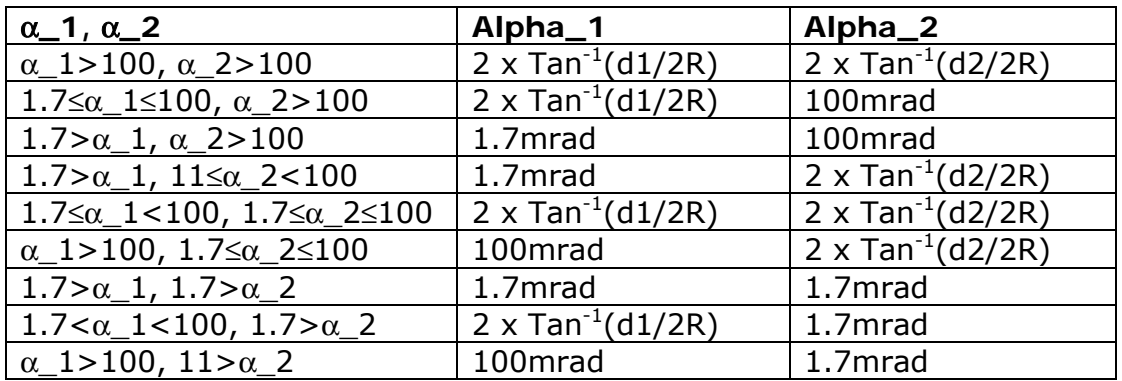

- o Alpha [rad] angolo medio sotteso dalla sorgente calcolato come la media tra Alpha\_1 e Alpha\_2. La conoscenza di questo angolo è necessaria per poter calcolare la reale radianza percepita dall'occhio umano (CEI IEC 62471).
- o Omega [sr] angolo solido sotto il quale è visto il rettangolo. Il calcolo può essere eseguito in maniera rigorosa o approssimata.
- o LB (100mrad) [W/(m² sr)] radianza calcolata supponendo che la sorgente abbia una dimensione angolare di 100mrad.
- $\circ$  L<sub>R</sub> (1.7mrad) [W/(m<sup>2</sup> sr)] radianza calcolata supponendo che la sorgente abbia una dimensione angolare di 1.7mrad.
- $\circ$  L<sub>R</sub> (real) [W/(m<sup>2</sup> sr)] radianza reale calcolata a partire dai parametri geometrici inseriti.
- o t\_lim [s] tempo limite di esposizione, cioè il tempo per il quale è possibile guardare la sorgente senza che ci siano problemi al sistema visivo. Questo valore è calcolato con il seguente procedimento:

se Alpha > 100mrad si assume  $C<sub>α</sub> = 100$ 

se L<sub>R\_real</sub>  $\leq 2.8 \cdot 10^5 \Rightarrow t > 10s$  (limite g soddisfatto) se 2.8 $\cdot$ 10<sup>5</sup>  $\leq$  L<sub>R\_real</sub>  $\leq$  8.89 $\cdot$ 10<sup>6</sup>  $\Rightarrow$  t\_lim = (5 $\cdot$ 10<sup>5</sup>/L<sub>R\_100</sub>)<sup>4</sup> [s] (limite h soddisfatto) se  $8.89 \cdot 10^6 \leq L_{\text{R real}} \Rightarrow t$  lim < 10us (limite i)

se 1.7mrad ≤ Alpha < 100mrad si assume C<sup>α</sup> = Alpha se LR\_real ≤ 2.8•107 /Alpha ⇒ t > 10s (limite g soddisfatto) se 2.8•10<sup>7</sup> /Alpha ≤ LR\_real ≤ 8.89•108 /Alpha ⇒ t\_lim= (5•107 /(LR\_real •Alpha))4 [s] (limite h soddisfatto) se 8.89•10<sup>8</sup> /Alpha ≤ LR\_real ⇒ t\_lim < 10μs (limite i)

#### • **Diametro d [m] – Distanza R [m]**:

- o Alpha [rad] angolo sotteso dalla sorgente.
- o Omega [sr] angolo solido sotteso dalla sorgente.
- $\circ$  L<sub>R</sub> (100mrad) [W/(m<sup>2</sup> sr)] radianza calcolata supponendo che la sorgente abbia una dimensione angolare di 100mrad.
- $\circ$  L<sub>R</sub> (1.7mrad) [W/(m<sup>2</sup> sr)] radianza calcolata supponendo che la sorgente abbia una dimensione angolare di 1.7mrad.
- $\circ$  L<sub>R</sub> (real) [W/(m<sup>2</sup> sr)] radianza reale calcolata a partire dai parametri geometrici inseriti.
- o t\_lim [s] tempo limite di esposizione, cioè il tempo per il quale è possibile guardare la sorgente senza che ci siano problemi al sistema visivo. Questo valore è calcolato con il seguente procedimento:

se Alpha > 100mrad si assume  $C_{\alpha} = 100$ 

se L<sub>R\_real</sub>  $\leq 2.8 \cdot 10^5 \Rightarrow t > 10s$  (limite g soddisfatto)

se 2.8 $\cdot$ 10<sup>5</sup>  $\leq$  L<sub>R\_real</sub>  $\leq$  8.89 $\cdot$ 10<sup>6</sup>  $\Rightarrow$  t\_lim = (5 $\cdot$ 10<sup>5</sup>/L<sub>R\_100</sub>)<sup>4</sup> [s] (limite h soddisfatto)

se  $8.89 \cdot 10^6 \leq L_{\text{R real}} \Rightarrow t$  lim < 10us (limite i)

se 1.7mrad < Alpha < 100mrad si assume  $C_{\alpha}$  = Alpha

se L<sub>R\_real</sub>  $\leq 2.8 \cdot 10^7$ /Alpha  $\Rightarrow$  t > 10s (limite g soddisfatto)

se 2.8 $\cdot$ 10<sup>7</sup>/Alpha  $\leq$  L<sub>R\_real</sub>  $\leq 8.89\cdot$ 10 $^8$ /Alpha  $\Rightarrow$  t\_lim = (5 $\cdot$ 10 $^7$ /(L<sub>R\_real</sub> $\cdot$ Alpha)) $^4$  [s] (limite h soddisfatto)

se 8.89 $\cdot$ 10<sup>8</sup>/Alpha  $\leq$  L<sub>R\_real</sub>  $\Rightarrow$  t\_lim  $\lt$  10µs (limite i)

se Alpha < 1.7mrad si assume  $C_{\alpha} = 1.7$ 

se L<sub>R 1.7</sub> ≤ 1.65 $\cdot$ 10<sup>7</sup>  $\Rightarrow$  t > 10s (limite g soddisfatto)

se  $1.65\!\cdot\!10^7$   $\leq$  L<sub>R\_1.7</sub>  $\leq 5.23\!\cdot\!10^8$   $\Rightarrow$  t\_lim = (2.94 $\cdot$ 10 $^7$ /(L<sub>R\_1.7</sub>)) $^4$  [s] (limite h soddisfatto)

se  $5.23 \cdot 10^8 \le L_{R-1.7} \Rightarrow t_{\text{lim}} < 10 \mu s$  (limite i)

A fianco dei valori di radianza viene riportato il valore limite di esposizione in secondi. Se la casella *Includi nel Report* è selezionata, i dati della tabella saranno inclusi nel report finale.

#### <span id="page-37-1"></span><span id="page-37-0"></span>**6.4.7 Tabella j.k.l. 780-1400**

Nella tabella **j.k.l. 780-1400** è mostrato il limite LR di esposizione per i parametri "**j**", "**k**", "**l**".

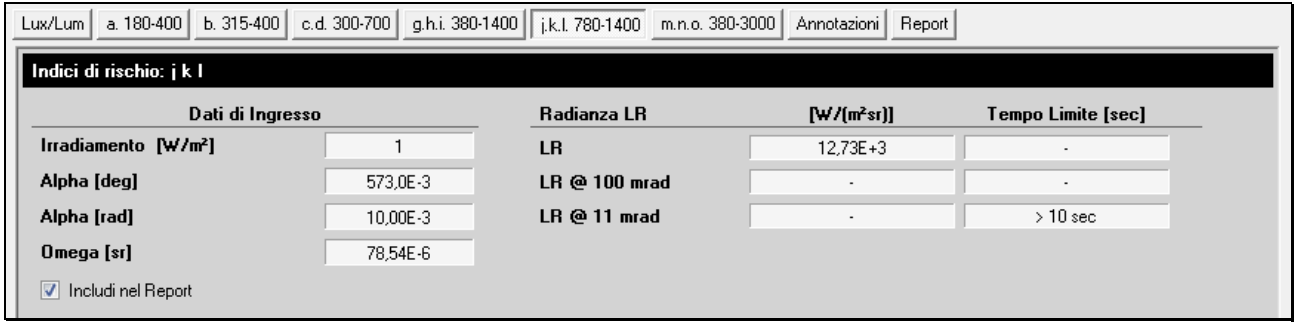

Il limite varia in funzione del tempo di fissazione della sorgente e delle dimensioni angolari, pertanto a tempi di fissazione differenti e dimensioni differenti corrispondono limiti di esposizione differenti. In particolare:

 $L_R = 6.6 \cdot 10^6 / C_{\alpha}$  [W m<sup>-2</sup> sr<sup>-1</sup>] per  $t > 10s$  (limite j)

 $L_R = 5 \cdot 10^7 / (t^{0.25} C_\alpha)$  [W m<sup>-2</sup> sr<sup>-1</sup>] per  $10 \mu s \le t \le 10s$  (limite k)

 $L_R = 8.89 \cdot 10^8 / C_{\alpha}$  [W m<sup>-2</sup> sr<sup>-1</sup>]  $per t < 10$ us (limite l)

 $C_{\alpha}$  è un coefficiente che dipende dalle dimensioni  $\alpha$  della sorgente, e vale:

 $C_{\alpha} = 11$  per  $\alpha \le 11$ mrad  $C_{\alpha} = \alpha$  per  $11 \le \alpha \le 100$  mrad

 $C_{\alpha} = 100$  per  $\alpha > 100$ mrad

I valori visualizzati sono:

- valore di irradiamento  $E_r$  [W/m<sup>2</sup>] (se si considera un solo campione corrisponde al valore istantaneo, se sono considerati più campioni corrisponde al valore medio).
- Angolo Alpha in gradi, angolo sotto cui è vista la sorgente analizzata.
- Angolo Alpha in radianti, uguale al precedente ma espresso in radianti.
- Angolo solido Omega in steradianti, angolo solido sotto cui è vista la sorgente analizzata. Questo angolo è utilizzato per il calcolo della luminanza.

Questo parametro è valutato in base al valore di radianza e non di irradiamento, pertanto più sono dettagliati i parametri geometrici inseriti, maggiori saranno le informazioni sul valore limite.

Sono analizzati di seguito tutti i casi possibili.

#### • **Dati geometrici non disponibili**:

- $\circ$  L<sub>r</sub> (100mrad) [W/(m<sup>2</sup> sr)] radianza calcolata assumendo che tutta la luce provenga da un area circolare con dimensione angolare di 100mrad. Questo valore è da confrontare con i tre valori limite.
- $\circ$  t<sub>\_lim100</sub> [s] tempo limite di esposizione, cioè il tempo per il quale è possibile guardare la sorgente senza che ci siano problemi al sistema visivo. Questo valore è calcolato con il seguente procedimento (tutti i valori di radianza sono espressi in  $[W \, m^{-2} \, sr^{-1}]$ ):

si assume  $C_{\alpha}=100$ 

se L<sub>r100</sub> <  $6 \cdot 10^4$   $\Rightarrow$  t\_lim > 10s (limite j soddisfatto)

se 2.8 $\cdot$ 10<sup>5</sup>  $\leq$  L<sub>r\_100</sub>  $\leq$  8.89 $\cdot$ 10<sup>6</sup>  $\Rightarrow$  t\_lim =  $(5 \cdot 10^5$ /L<sub>r\_100</sub> $)^4$  (limite k soddisfatto ) se L<sub>r\_100</sub> <  $8.89 \cdot 10^6$   $\Rightarrow$  t\_lim < 10us (limite l)

- o Lr (11mrad) [W/(m² sr)] radianza calcolata assumendo che tutta la luce provenga da un area circolare con dimensione angolare di 11mrad. Questo valore è da confrontare con i tre valori limite.
- o t\_lim11 [s] tempo limite di esposizione, cioè il tempo per il quale è possibile guardare la sorgente senza che ci siano problemi al sistema visivo. Questo valore è calcolato con il seguente procedimento (tutti i valori di radianza sono espressi in  $[W \, m^{-2} \, sr^{-1}]$ ):

si assume 
$$
C_{\alpha} = 11
$$

se L<sub>R 11</sub> ≤ 5.45 $\cdot$ 10<sup>5</sup>  $\Rightarrow$  t\_lim > 10s (limite j soddisfatto) se 5.45 $\cdot$ 10<sup>5</sup>  $\leq$  L<sub>R\_11</sub>  $\leq$  8.08 $\cdot$ 10<sup>7</sup>  $\Rightarrow$  t\_lim = (4.54 $\cdot$ 10<sup>6</sup>/L<sub>R\_11</sub>)<sup>4</sup> (limite k soddisfatto) se L<sub>R 11</sub> > 8.08 $\cdot$ 10<sup>7</sup>  $\Rightarrow$  t\_lim < 10us (limite l)

- • **Alpha [rad]** , l'utente fornisce la dimensione angolare della sorgente in radianti.
	- o Alpha [rad] angolo sotteso dalla sorgente.
	- o Omega [sr] angolo solido sotteso dalla sorgente, calcolato a partire dall'angolo Alpha assumendo che la sorgente abbia forma circolare:

Omega = 2π(1-cos(Alpha/2))

- $\circ$  L<sub>R</sub> (100mrad) [W/(m<sup>2</sup> sr)] radianza calcolata supponendo che la sorgente abbia una dimensione angolare di 100mrad.
- $\circ$  L<sub>R</sub> (11mrad) [W/(m<sup>2</sup> sr)] radianza calcolata supponendo che la sorgente abbia una dimensione angolare di 11mrad.
- $\circ$  L<sub>R</sub> (real) [W/(m<sup>2</sup> sr)] radianza reale calcolata a partire dai parametri geometrici inseriti.
- o t lim [s] tempo limite di esposizione, cioè il tempo per il quale è possibile quardare la sorgente senza che ci siano problemi al sistema visivo. Questo valore è calcolato con il seguente procedimento (tutti i valori di radianza sono espressi in  $[W \, m^{-2} \, sr^{-1}]$ ) :

se Alpha > 100mrad si assume  $C_{\alpha}$  = 100

se L<sub>R\_real</sub>  $\leq 6 \cdot 10^4 \Rightarrow t > 10s$  (limite j soddisfatto)

se  $6 \cdot 10^4 \le L_{R\_real} \le 8.89 \cdot 10^6 \Rightarrow t\_lim = (5 \cdot 10^5/L_{R\_real})^4$  [s] (limite k soddisfatto)

se  $8.89 \cdot 10^6 \le L_R_{real} \Rightarrow t_{all} \le 10 \mu s$  (limite l)

se 11mrad < Alpha < 100mrad si assume  $C_\alpha$  = Alpha

se L<sub>R\_real</sub>  $\leq 6.10^6$ /Alpha  $\Rightarrow$  t > 10s (limite j soddisfatto)

se 6 $\cdot$ 10<sup>6</sup>/Alpha  $\leq$  L<sub>R\_real</sub>  $\leq$  8.89 $\cdot$ 10<sup>8</sup>/Alpha  $\Rightarrow$  t\_lim = (5 $\cdot$ 10<sup>7</sup>/(L<sub>R\_real</sub> $\cdot$ Alpha))<sup>4</sup> [s]

(limite k soddisfatto)

se 8.89 $\cdot$ 10 $^8$ /Alpha  $\leq$  L<sub>R\_real</sub>  $\Rightarrow$  t\_lim  $<$  10µs (limite l)

se Alpha < 11 mrad si assume  $C_{\alpha} = 11$ 

se LR\_11 ≤ 5.45•105 ⇒ t > 10s (limite j soddisfatto) se 5.45•10<sup>5</sup> ≤ LR\_11 ≤ 8.08•107 ⇒ t\_lim = (4.54•106 /(LR\_11))<sup>4</sup> [s] (limite k soddisfatto) se 8.08•10<sup>7</sup> ≤ LR\_real ⇒ t\_lim < 10μs (limite l)

• **Omega [sr]** , l'utente fornisce l'angolo solido sotto cui lo strumento vede la sorgente in steradianti.

o Alpha [rad] angolo sotteso dalla sorgente calcolato a partire dall'angolo solido Omega assumendo che la sorgente abbia forma circolare:

$$
Alpha = 2(Cos-1(1-Omega/2\pi))
$$

- o Omega [sr] angolo solido sotteso dalla sorgente.
- $\circ$  L<sub>R</sub> (100mrad) [W/(m<sup>2</sup> sr)] radianza calcolata supponendo che la sorgente abbia una dimensione angolare di 100mrad.
- $\circ$  L<sub>R</sub> (11mrad) [W/(m<sup>2</sup> sr)] radianza calcolata supponendo che la sorgente abbia una dimensione angolare di 11mrad.
- $\circ$  L<sub>R</sub> (real) [W/(m<sup>2</sup> sr)] radianza reale calcolata a partire dai parametri geometrici inseriti.
- o t\_lim [s] tempo limite di esposizione, cioè il tempo per il quale è possibile guardare la sorgente senza che ci siano problemi al sistema visivo. Questo valore è calcolato con il seguente procedimento (tutti i valori di radianza sono espressi in  $[W \, m^{-2} \, sr^{-1}]$ :

se Alpha > 100mrad si assume  $C_{\alpha}$  = 100

se L<sub>R\_real</sub>  $\leq 6 \cdot 10^4 \Rightarrow t > 10s$  (limite j soddisfatto)

se  $6 \cdot 10^4 \le L_{R\_real} \le 8.89 \cdot 10^6 \Rightarrow t\_lim = (5 \cdot 10^5/L_{R\_real})^4$  [s] (limite k soddisfatto) se  $8.89 \cdot 10^6 \le L_{\text{R real}} \Rightarrow t_{\text{min}} < 10 \mu s$  (limite l)

se 11mrad < Alpha < 100mrad si assume  $C_{\alpha}$  = Alpha

se L<sub>R\_real</sub>  $\leq 6.10^6$ /Alpha  $\Rightarrow$  t > 10s (limite j soddisfatto) se 6 $\cdot$ 10 $^6$ /Alpha  $\leq$  L<sub>R\_real</sub>  $\leq 8.89\cdot 10^8$ /Alpha  $\Rightarrow$  t\_lim = (5 $\cdot$ 10 $^7$ /(L<sub>R\_real</sub> $\cdot$ Alpha)) $^4$  [s] (limite k soddisfatto) se 8.89 $\cdot$ 10 $^8$ /Alpha  $\leq$  L<sub>R\_real</sub>  $\Rightarrow$  t\_lim  $<$  10µs (limite l) se Alpha < 11mrad si assume  $C_{\alpha} = 11$ se L<sub>R 11</sub> ≤ 5.45·10<sup>5</sup>  $\Rightarrow$  t > 10s (limite j soddisfatto) se 5.45 $\cdot$ 10 $^5$   $\leq$  L<sub>R\_11</sub>  $\leq 8.08$   $\cdot$  10 $^7$   $\Rightarrow$  t\_lim = (4.54  $\cdot$  10 $^6$ /(L<sub>R\_11</sub>)) $^4$  [s] (limite k soddisfatto)

se  $8.08 \cdot 10^7 \le L_{\text{R real}} \Rightarrow t$  lim < 10us (limite l)

#### • **Lato d1 [m] - Lato d2 [m] – Distanza R [m]**:

- o Alpha\_1 [rad] angolo sotteso dalla sorgente lungo il lato d1 (vedi tabella seguente).
- o Alpha\_2 [rad] angolo sotteso dalla sorgente lungo il lato d2 (vedi tabella seguente).

*Nota*: i valori Alpha\_1 e Alpha\_2 sono quelli percepiti dal sistema visivo e sono calcolati a partire dagli angoli  $\alpha$  1,  $\alpha$  2 calcolati dai soli parametri geometrici.

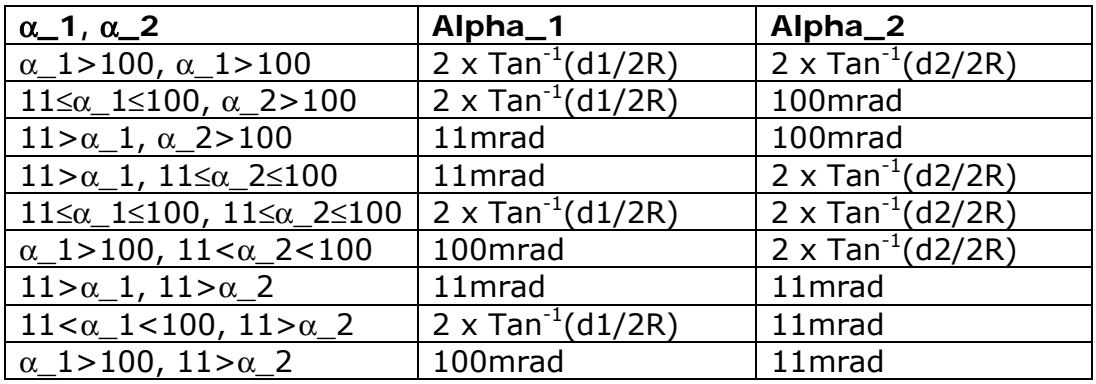

- o Alpha [rad] angolo medio sotteso dalla sorgente calcolato come la media tra Alpha\_1 e Alpha\_2. La conoscenza di questo angolo è necessaria per poter calcolare la reale radianza percepita dall'occhio umano (CEI IEC 62471).
- o Omega [sr] angolo solido sotto il quale è visto il rettangolo. Il calcolo può essere eseguito in maniera rigorosa o approssimata.
- $\circ$  L<sub>R</sub> (100mrad) [W/(m<sup>2</sup> sr)] radianza calcolata supponendo che la sorgente abbia una dimensione angolare di 100mrad.
- $\circ$  L<sub>R</sub> (11mrad) [W/(m<sup>2</sup> sr)] radianza calcolata supponendo che la sorgente abbia una dimensione angolare di 11mrad.
- $\circ$  L<sub>R</sub> (real [W/(m<sup>2</sup> sr)] radianza reale calcolata a partire dai parametri geometrici inseriti.
- o t lim [s] tempo limite di esposizione, cioè il tempo per il quale è possibile quardare la sorgente senza che ci siano problemi al sistema visivo. Questo valore è calcolato con il seguente procedimento:

se Alpha > 100mrad si assume  $C_{\alpha}$  = 100

se L<sub>R\_real</sub>  $\leq 6.10^4 \Rightarrow t > 10s$  (limite j soddisfatto)

se  $6 \cdot 10^4 \le L_{R\_real} \le 8.89 \cdot 10^6 \Rightarrow t\_lim = (5 \cdot 10^5/L_{R\_real})^4$  [s] (limite k soddisfatto)

se  $8.89 \cdot 10^6 \le L_R$ <sub>real</sub>  $\Rightarrow$  t\_lim < 10us (limite l)

se 11mrad < Alpha < 100mrad si assume  $C_{\alpha}$  = Alpha se L<sub>R\_real</sub>  $\leq 6.10^6$ /Alpha  $\Rightarrow$  t > 10s (limite j soddisfatto) se 6 $\cdot$ 10<sup>6</sup>/Alpha  $\leq$  L<sub>R\_real</sub>  $\leq$  8.89 $\cdot$ 10<sup>8</sup>/Alpha  $\Rightarrow$  t\_lim = (5 $\cdot$ 10<sup>7</sup>/(L<sub>R\_real</sub> $\cdot$ Alpha))<sup>4</sup> [s] (limite k soddisfatto)

## se 8.89 $\cdot$ 10 $^8$ /Alpha  $\leq$  L<sub>R\_real</sub>  $\Rightarrow$  t\_lim  $<$  10µs (limite l)

#### • **Diametro d [m] – Distanza R [m]**:

- o Alpha [rad] angolo sotteso dalla sorgente.
- o Omega [sr] angolo solido sotteso dalla sorgente.
- $\circ$  L<sub>R</sub> (100mrad) [W/(m<sup>2</sup> sr)] radianza calcolata supponendo che la sorgente abbia una dimensione angolare di 100mrad.
- $\circ$  L<sub>R</sub> (11mrad) [W/(m<sup>2</sup> sr)] radianza calcolata supponendo che la sorgente abbia una dimensione angolare di 11mrad.
- $\circ$  L<sub>R</sub> (real) [W/(m<sup>2</sup> sr)] radianza reale calcolata a partire dai parametri geometrici inseriti.
- o t\_lim [s] tempo limite di esposizione, cioè il tempo per il quale è possibile guardare la sorgente senza che ci siano problemi al sistema visivo. Questo valore è calcolato con il seguente procedimento:

```
se Alpha > 100mrad si assume C_{\alpha} = 100se L<sub>R_real</sub> \le 6 \cdot 10^4 \Rightarrow t > 10s (limite j soddisfatto)
    se 6 \cdot 10^4 \le L_{R\_real} \le 8.89 \cdot 10^6 \Rightarrow t\_lim = (5 \cdot 10^5/L_{R\_real})^4 [s] (limite k soddisfatto)
    se 8.89 \cdot 10^6 \leq L_{\text{R real}} \Rightarrow t lim < 10us (limite l)
se 11mrad < Alpha < 100mrad si assume C_{\alpha} = Alpha
    se L<sub>R_real</sub> \leq 6.10^6/Alpha \Rightarrow t > 10s (limite j soddisfatto)
    se 6\cdot10^6/Alpha \leq L<sub>R_real</sub> \leq 8.89\cdot 10^8/Alpha \Rightarrow t_lim = (5\cdot10^7/(L<sub>R_real</sub>\cdotAlpha))^4 [s]
                                                                                               (limite k soddisfatto) 
    se 8.89\cdot10<sup>8</sup>/Alpha \leq L<sub>R_real</sub> \Rightarrow t_lim \lt 10µs (limite l)
se Alpha < 11mrad si assume C_{\alpha} = 11se L<sub>R 11</sub> ≤ 5.45·10<sup>5</sup> \Rightarrow t > 10s (limite j soddisfatto)
    se 5.45\cdot10^5 \leq L<sub>R_11</sub> \leq 8.08 \cdot 10^7 \Rightarrow t_lim = (4.54 \cdot 10^6/(L<sub>R_11</sub>))^4 [s] (limite k sod-
                                                                                                           disfatto) 
    se 8.08 \cdot 10^7 \le L_{\text{R real}} \Rightarrow t_{\text{min}} < 10 \mu s (limite l)
```
A fianco dei valori di radianza viene riportato il valore limite di esposizione in secondi.

Se la casella *Includi nel Report* è selezionata, i dati della tabella saranno inclusi nel report finale.

#### <span id="page-42-1"></span><span id="page-42-0"></span>**6.4.8 Tabella m.n.o. 380-3000**

Nella tabella **m.n.o. 380-3000** sono riportati i limiti di esposizione per i parametri "**m**", "**n**", "**o**".

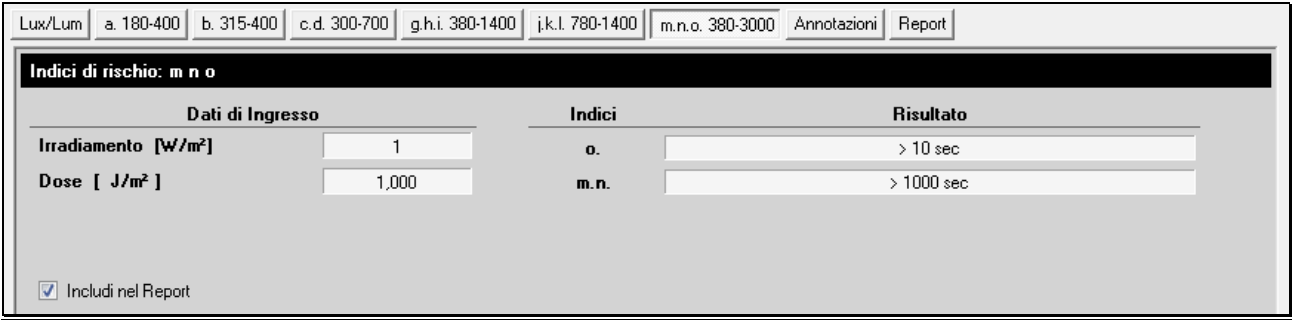

I valori visualizzati sono:

- Il valore di irradiamento  $E_{skin}$  [W/m<sup>2</sup>] (se si considera un solo campione corrisponde al valore istantaneo, se sono considerati più campioni corrisponde al valore medio).
- Il valore della dose  $H_{\text{skin}}$  [J/m<sup>2</sup>] relativo ai campioni considerati.
- Tempo limite (t\_lim) di esposizione per l'indice "**o**" necessario al superamento della soglia, calcolato con la seguente formula:

t\_lim =  $35600/E_{skin}$  se il tempo trovato > 10s

altrimenti:

t\_lim =  $(20000 / E_{\text{skin}})^{4/3}$ 

• Tempo limite (t\_lim) di esposizione per gli indici "**m**" e "**n**"

I limiti "**m**" e "**n**" andrebbero calcolati nell'intervallo spettrale 780-3000. Poiché tale campo spettrale non è presente nello strumento, si utilizza lo stesso canale del limite "**o**"; in questo caso i valori saranno superiori a quelli reali, e quindi a favore della sicurezza del lavoratore.

Per tempi di esposizione maggiori di 1000 secondi si calcola il limite "**n**":

se  $E_{IR} \le 100 \text{ W/m}^2$  allora il limite "n" è soddisfatto;

se  $E_{IR}$  > 100 W/m<sup>2</sup> allora si calcola il tempo di esposizione al fine di rientrare nel limite "**n**", in particolare:

t  $\lim = (18000 / E_{IR})^{4/3}$ 

Se la casella *Includi nel Report* è selezionata, i dati della tabella saranno inclusi nel report finale.

#### <span id="page-43-1"></span><span id="page-43-0"></span>**6.4.9 Tabella Annotazioni**

Nella tabella *Annotazioni* è possibile riportare, a discrezione dell'utente, eventuali commenti relativi a ciascuno dei limiti previsti dall'allegato XXXVII del D.L. 81/08.

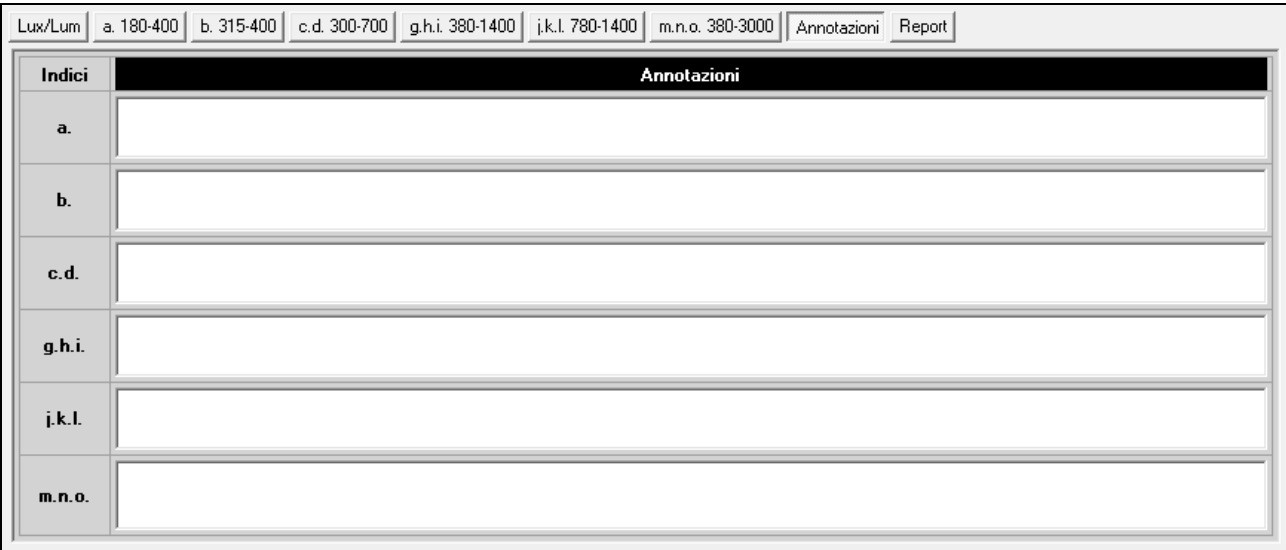

#### <span id="page-43-2"></span>**6.4.10 Tabella Report**

Nella tabella *Report* sono riepilogati i valori limite di esposizione per ciascun indice di rischio.

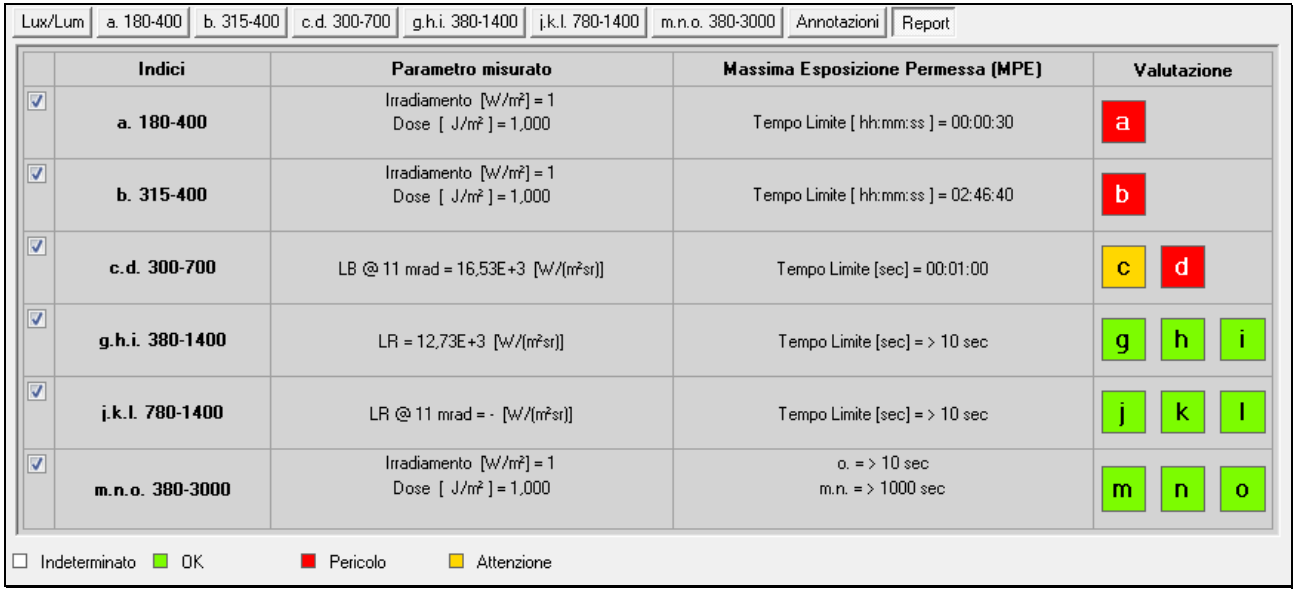

Nella colonna *Valutazione* la situazione degli indici di rischio è indicata per mezzo di caselle colorate aventi il seguente significato:

Casella di colore bianco = indice di rischio non determinato

Casella di colore verde = indice di rischio non superato

Casella di colore giallo = indice di rischio con tempo di esposizione limitato

Casella di colore rosso = indice di rischio superato

Nella tabella seguente è indicata la relazione tra il colore della casella e il tempo di esposizione per i vari indici.

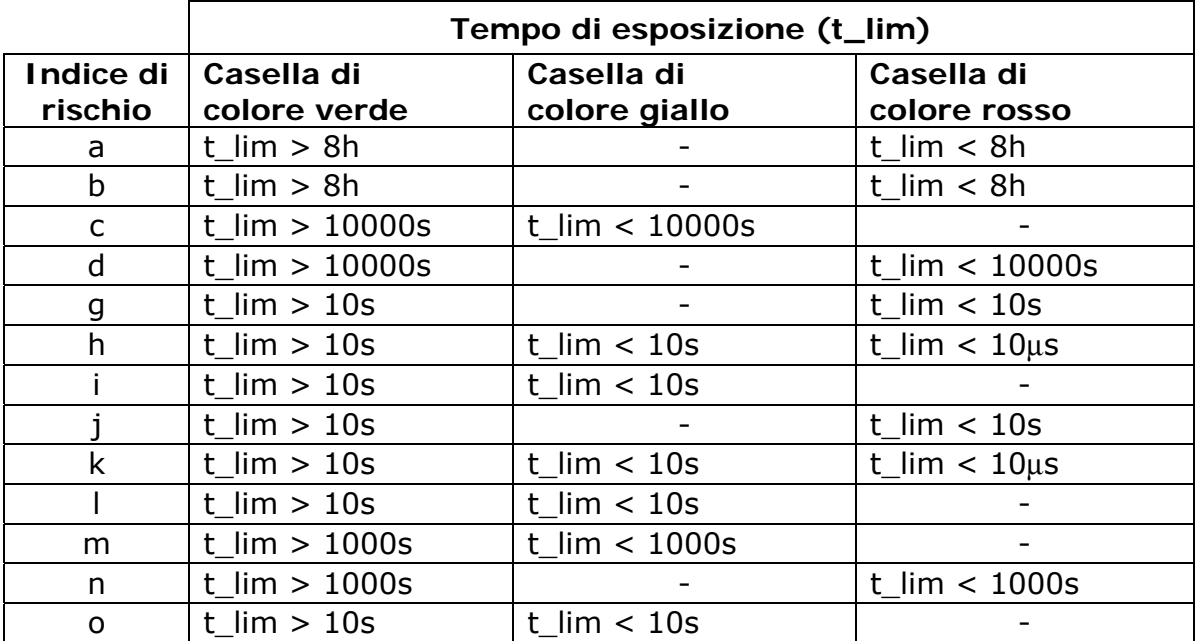

**Tabella 6: corrispondenza tra la valutazione degli indici di rischio e il tempo di esposizione.**

## **7 CARATTERISTICHE SPETTRALI**

<span id="page-45-1"></span><span id="page-45-0"></span>La misura delle radiazioni ottiche artificiali è condotta su un ampio intervallo spettrale che va da 180nm a 3000nm.

A differenti intervalli spettrali competono indici di rischio differenti, legati al tipo di danno che la radiazione ottica produce sulle parti esposte del corpo umano: occhi e cute.

Le corrette curve di risposta spettrale sono ottenute sommando con pesi opportuni i segnali provenienti da più sensori.

#### <span id="page-45-2"></span>**7.1 INTERVALLO SPETTRALE 180-400nm**

L'intervallo spettrale dev'essere valutato con la curva di ponderazione S(λ).

Nella seguente figura è riportato il confronto tra la curva di risposta spettrale ottenuta dalla combinazione dei canali e la curva di ponderazione S(λ).

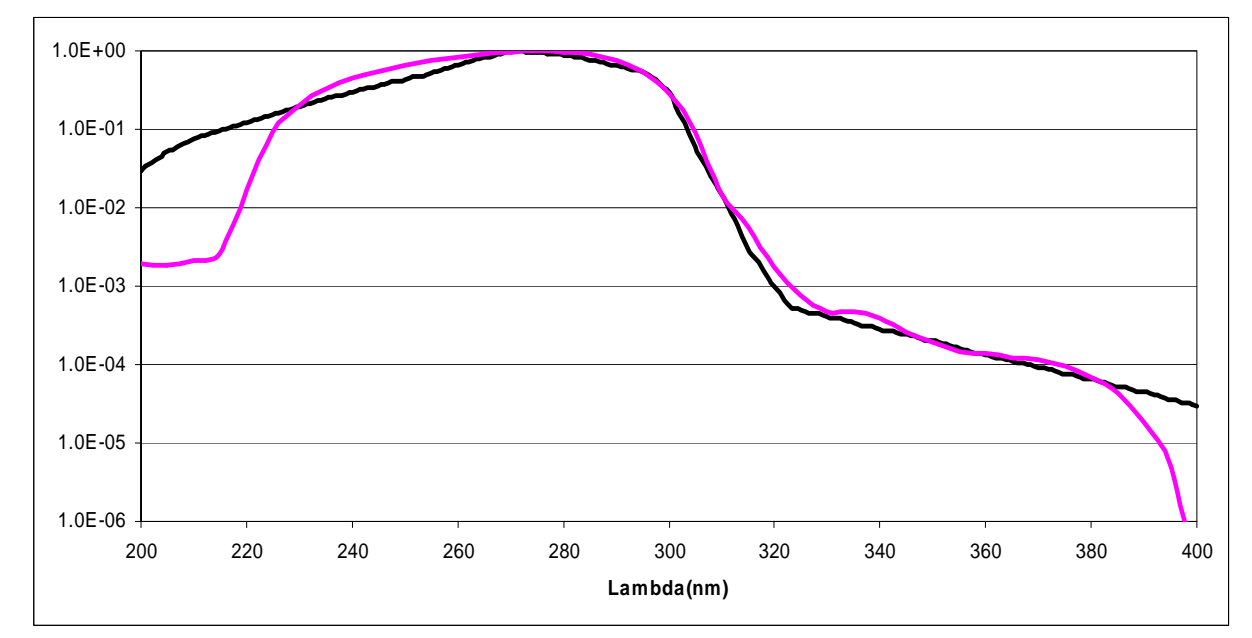

**Figura 7: confronto tra la curva di risposta spettrale ottenuta dalla combinazione dei canali (in viola) e la curva di ponderazione S(**λ**) (in nero)**

#### <span id="page-46-1"></span><span id="page-46-0"></span>**7.2 INTERVALLO SPETTRALE 315-400nm (UVA)**

L'intervallo spettrale non richiede alcuna ponderazione.

Nella seguente figura è riportata la curva di risposta spettrale del canale UVA.

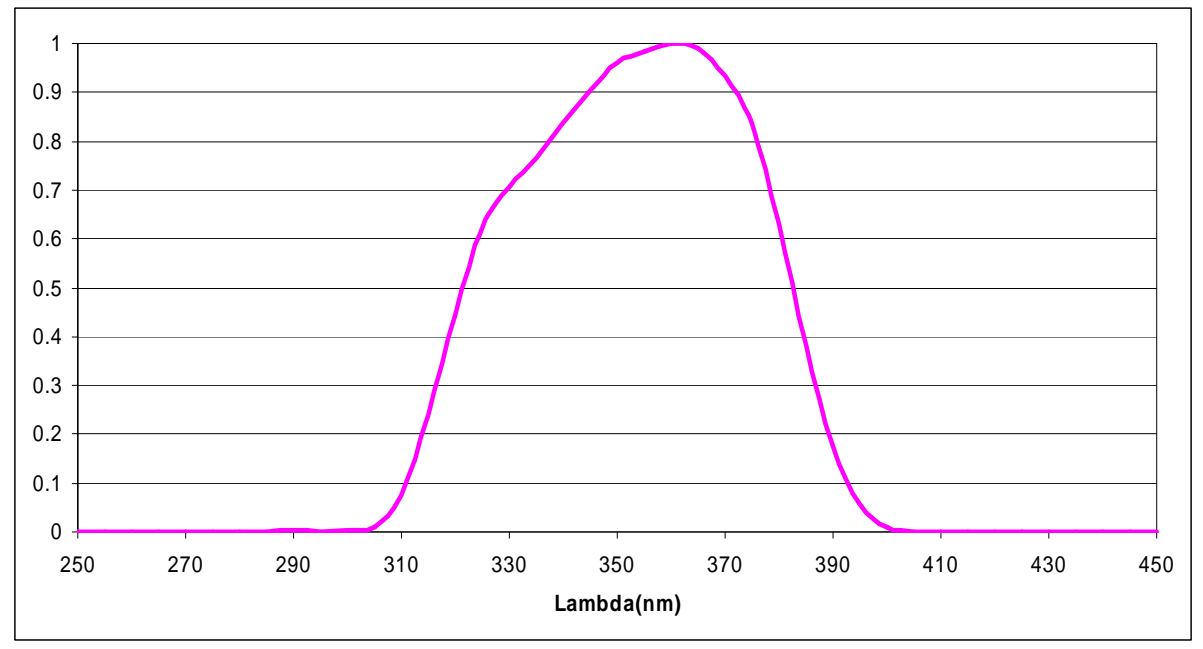

**Figura 8: curva di risposta spettrale del sensore UVA** 

#### <span id="page-46-2"></span>**7.3 INTERVALLO SPETTRALE 300-700nm**

L'intervallo spettrale dev'essere valutato con la curva di ponderazione B(λ).

Nella seguente figura è riportato il confronto tra la curva di risposta spettrale ottenuta dalla combinazione dei canali e la curva di ponderazione B(λ).

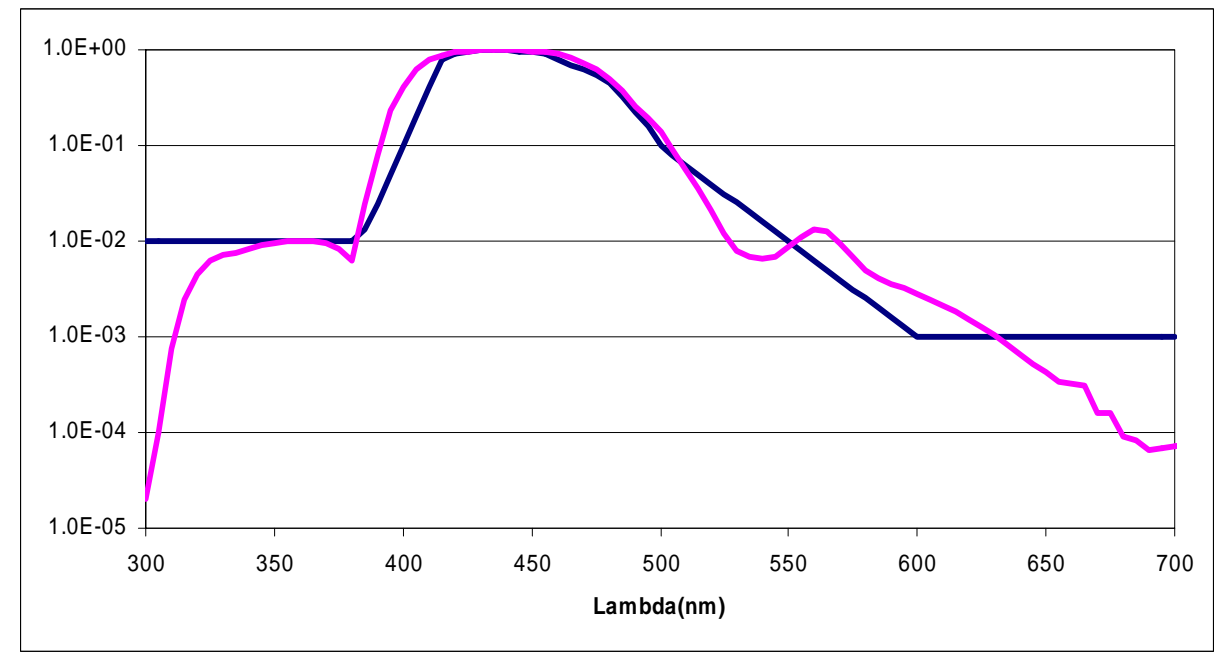

**Figura 9: confronto tra la curva di risposta spettrale ottenuta dalla combinazione dei canali (in viola) e la curva di ponderazione B(**λ**) (in nero)** 

#### <span id="page-47-1"></span><span id="page-47-0"></span>**7.4 INTERVALLO SPETTRALE 380-1400nm**

L'intervallo spettrale dev'essere valutato con la curva di ponderazione R(λ).

Nella seguente figura è riportato il confronto tra la curva di risposta spettrale ottenuta dalla combinazione dei canali e la curva di ponderazione R(λ).

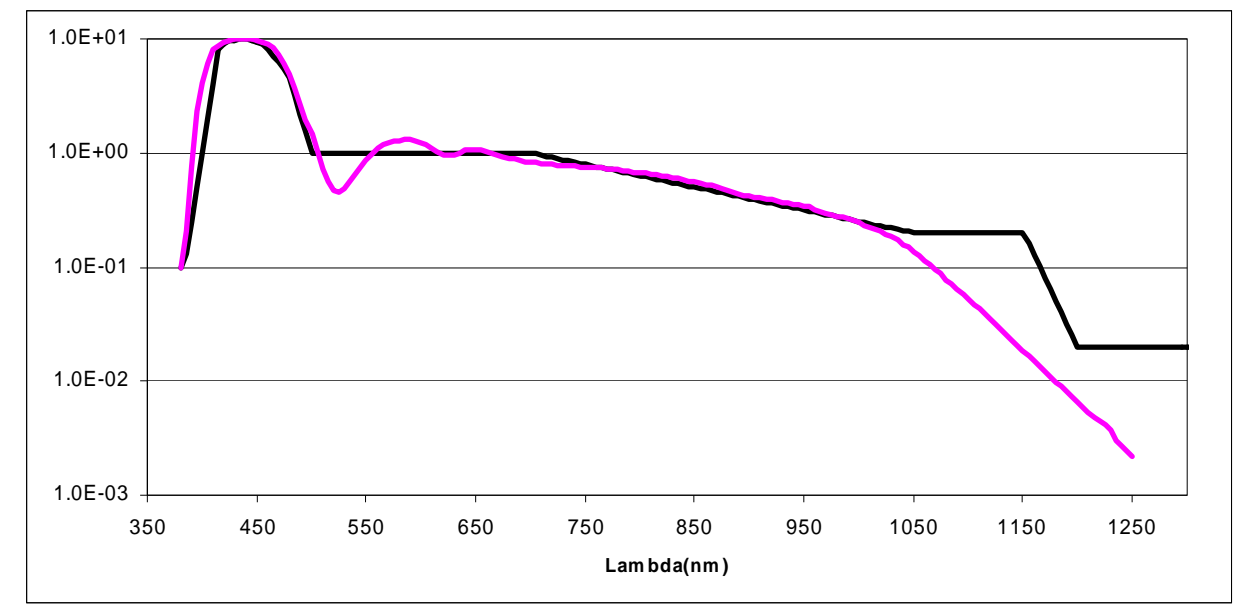

**Figura 10: confronto tra la curva di risposta spettrale ottenuta dalla combinazione dei canali (in viola) e la curva di ponderazione R(**λ**) (in nero)** 

#### <span id="page-47-2"></span>**7.5 INTERVALLO SPETTRALE 780-1400nm**

L'intervallo spettrale dev'essere valutato con la curva di ponderazione R(λ) (nella sola porzione che va da 780nm a 1400nm).

Nella seguente figura è riportato il confronto tra la curva di risposta spettrale del canale e la curva di ponderazione R(λ).

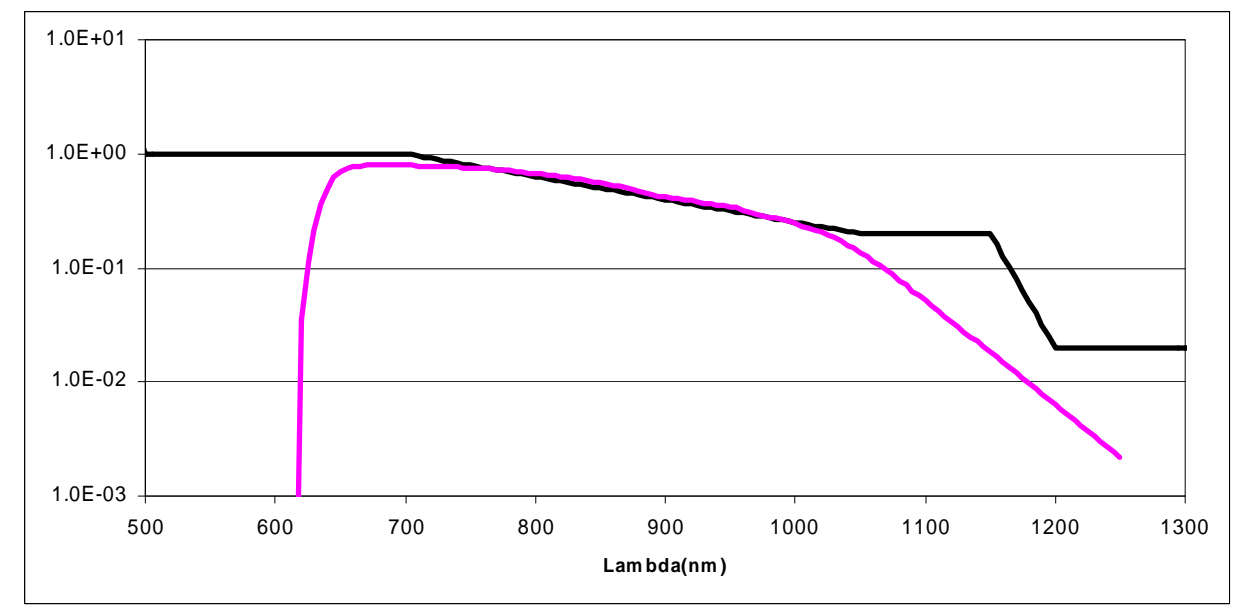

**Figura 11: confronto tra la curva di risposta spettrale del canale (in viola) e la curva di ponderazione R(**λ**) (in nero)** 

#### <span id="page-48-1"></span><span id="page-48-0"></span>**7.6 INTERVALLO SPETTRALE 380-3000nm**

L'intervallo spettrale non richiede alcuna ponderazione.

Nella figura seguente è riportata la curva di risposta spettrale del piranometro.

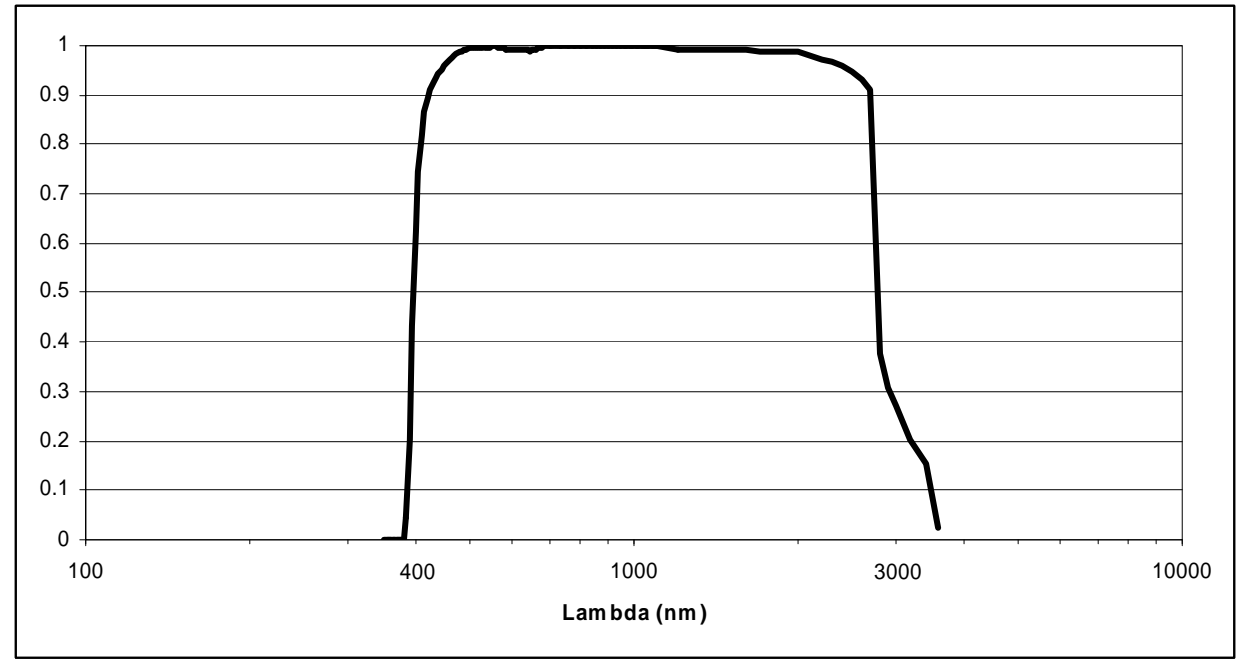

**Figura 12: risposta spettrale del piranometro**

## **8 TARATURA DEI SENSORI**

<span id="page-49-1"></span><span id="page-49-0"></span>Gli strumenti sono tarati in fabbrica e non richiedono, ulteriori interventi da parte dell'utilizzatore. Ogni sensore che compone l'HD2402 è tarato individualmente con modalità differenti.

*Luxmetro (Canale 6)*, la taratura è eseguita per confronto con il luxmetro campione di seconda linea in dotazione al laboratorio metrologico Delta OHM, il mezzo di confronto è una lampada a incandescenza con temperatura di colore di 2856K (Illuminante A).

*Radiometro UV (Canale 2)*, la taratura è eseguita per confronto con il radiometro campione di seconda linea in dotazione al laboratorio metrologico Delta OHM, la taratura è eseguita con luce monocromatica a 270nm ottenuta all'uscita di un doppio monocromatore, e utilizzando come sorgente una lampada a Xe-Hg.

*Radiometro UVA (Canale 5)*, la taratura è eseguita per confronto con il radiometro campione di seconda linea in dotazione al laboratorio metrologico Delta OHM, la taratura è eseguita con luce monocromatica a 365nm, ottenuta filtrando una lampada a Xe-Hg con un filtro interferenziale a 365nm.

*Radiometro BLU (Canale 7)*, la taratura è eseguita per confronto con il radiometro campione di seconda linea in dotazione al laboratorio metrologico Delta OHM, la taratura è eseguita con luce monocromatica a 440nm, ottenuta filtrando una lampada alogena con un filtro interferenziale a 440nm.

*Radiometro IR (Canale 3)*, la taratura è eseguita per confronto con il radiometro campione di seconda linea in dotazione al laboratorio metrologico Delta OHM, la taratura è eseguita con luce monocromatica a 680nm, ottenuta filtrando una lampada alogena con un filtro interferenziale a 680nm.

*Piranometro (Canale 9)*, la taratura è eseguita per confronto con il piranometro campione utilizzando la luce prodotta da una lampada alogena. La luce è perpendicolare alla superficie della termopila. La taratura è eseguita in accordo alla norma ISO 9847 ("Calibration of field pyranometers by comparison to a reference pyranometer"), metodo IIc.

È consigliabile verificare la taratura dei sensori almeno una volta all'anno.

## **9 CARATTERISTICHE TECNICHE**

#### <span id="page-50-1"></span><span id="page-50-0"></span>*Strumento*

Dimensioni (Lung. x Larg. x Altezza) 70x70x160 mm

Peso 500 g

*Condizioni operative* 

75x75x160 mm con guscio protettivo Materiali lega di alluminio guscio protettivo in gomma

Temperatura operativa -5 ... 50°C Temperatura di magazzino -25 ... 65°C

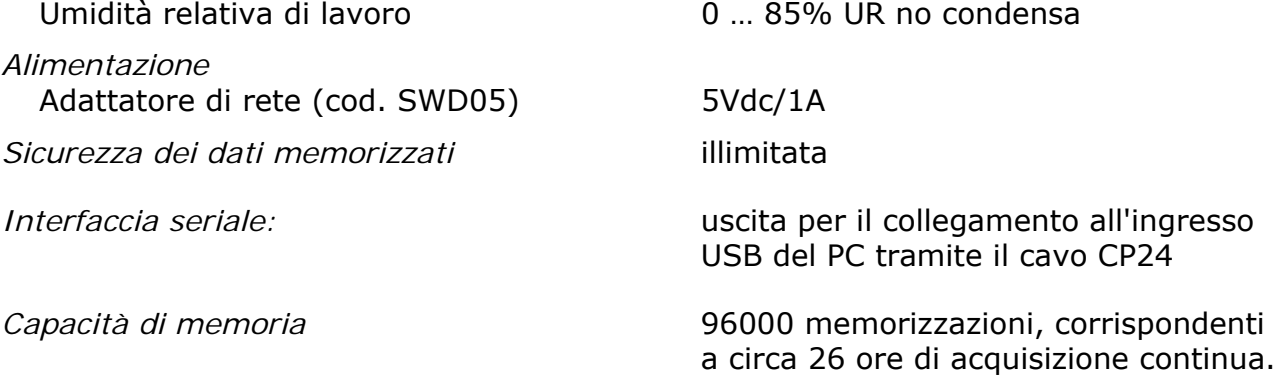

*Intervallo di memorizzazione* fisso a 1 secondo.

#### **CAMPI DI MISURA**

*Misura dell'illuminamento nel campo spettrale 380÷780 nm*

 $0 \div 399.9$  lux  $0 \div 3.999 \cdot 10^3$  lux  $0 \div 39.99 \cdot 10^3$  lux  $0 \div 399.9 \cdot 10^3$  lux

*Misura dell'irradiamento UV nel campo spettrale 220÷400 nm con fattore di peso spettrale S(*λ*)*

 $0 \div 39.99 \cdot 10^{-3}$  W/m<sup>2</sup>  $0 \div 399.9 \cdot 10^{-3}$  W/m<sup>2</sup>  $0 \div 3.999$  W/m<sup>2</sup>  $0 \div 39.99$  W/m<sup>2</sup>

*Misura dell'irradiamento ultravioletto nel campo spettrale UVA (315÷400 nm)*

 $0 \div 3.999$  W/m<sup>2</sup>  $0 \div 39.99$  W/m<sup>2</sup>  $0 \div 399.9 \,\mathrm{W/m^2}$  $0 \div 3.999\!\cdot\!10^3$  W/m<sup>2</sup> *Misura dell'irradiamento nel campo spettrale 400÷700 nm (blu) con fattore di peso spettrale B(*λ*)*

 $0 \div 399.9 \cdot 10^{-3}$  W/m<sup>2</sup>  $0 \div 3.999$  W/m<sup>2</sup>  $0 \div 39.99 \text{ W/m}^2$  $0 \div 399.9 \text{ W/m}^2$ 

*Misura dell'irradiamento nell'infrarosso, campo spettrale 700÷1300 nm, con fattore di peso spettrale R(*λ*)*

 $0 \div 3.999$  W/m<sup>2</sup>  $0 \div 39.99 \text{ W/m}^2$  $0 \div 399.9 \text{ W/m}^2$  $0 \div 3.999\!\cdot\!10^3$  W/m<sup>2</sup>

*Misura dell'irradiamento nell'infrarosso, campo spettrale 400÷2800 nm*  $0 \div 3.999\!\cdot\!10^3$  W/m $^2$ 

## **10 MAGAZZINAGGIO**

<span id="page-52-1"></span><span id="page-52-0"></span>Condizioni di magazzinaggio dello strumento:

- Temperatura: -25...+70°C.
- Umidità: 10...90%UR non condensante.
- Nel magazzinaggio evitare i punti dove:

L'umidità è alta.

Lo strumento è esposto all'irraggiamento diretto del sole.

Lo strumento è esposto ad una sorgente di alta temperatura.

Sono presenti forti vibrazioni.

C'è vapore, sale e/o gas corrosivo.

## **11 ISTRUZIONI PER LA SICUREZZA**

#### <span id="page-52-2"></span>**Istruzioni generali per la sicurezza**

Questo strumento è stato costruito e testato in conformità alle norme di sicurezza EN61010-1 relative agli strumenti elettronici di misura e ha lasciato la fabbrica in perfette condizioni tecniche di sicurezza.

Il regolare funzionamento e la sicurezza operativa dello strumento possono essere garantiti solo se vengono osservate tutte le normali misure di sicurezza come pure quelle specifiche descritte in questo manuale operativo.

Il regolare funzionamento e la sicurezza operativa dello strumento possono essere garantiti solo alle condizioni climatiche specificate nel manuale.

Non utilizzare lo strumento in luoghi ove siano presenti:

- Rapide variazioni della temperatura ambiente che possano causare formazioni di condensa.
- Gas corrosivi o infiammabili.
- Vibrazioni dirette od urti allo strumento.
- Campi elettromagnetici di intensità elevata, elettricità statica.

Se lo strumento viene trasportato da un ambiente freddo a uno caldo o viceversa, la formazione di condensa può causare disturbi al suo funzionamento. In questo caso bisogna aspettare che la temperatura dello strumento raggiunga la temperatura ambiente prima di metterlo in funzione.

#### **Obblighi dell'utilizzatore**

L'utilizzatore dello strumento deve assicurarsi che siano osservate le seguenti norme e direttive riguardanti il trattamento con materiali pericolosi:

- direttive CEE per la sicurezza sul lavoro
- norme di legge nazionali per la sicurezza sul lavoro
- regolamentazioni antinfortunistiche

## **12 CODICI DI ORDINAZIONE**

<span id="page-53-1"></span><span id="page-53-0"></span>**HD2402** Strumento multisensore, datalogger per la misura delle radiazioni ottiche non coerenti. Completo di: software **DeltaLog13 (dalla versione 1.0.1.0)** per lo scarico dei dati, per il monitor e per l'elaborazione dei dati su Personal Computer, chiave hardware **CH20–ROA** per l'abilitazione del software, cavo di collegamento **CP24**, alimentatore **SWD05**, treppiede **VTRAP20**, manuale d'istruzioni, valigia.

#### **Accessori:**

- **CH20–ROA Chiave hardware** per PC con sistemi operativi Windows® . Inserita in una porta USB abilitata il PC all'uso del software Delta-LOG13 con lo strumento HD2402.
- **CP24** Cavo di collegamento al PC o all'alimentatore, con connettore M12 dal lato strumento e con connettore USB di tipo A dal lato PC/alimentatore.
- **DeltaLog13** Ulteriore copia del software per la connessione al PC per la configurazione dello strumento e lo scarico dei dati in memoria. Per i sistemi operativi Windows®.
- **SWD05** Alimentatore a tensione di rete **100-240Vac/5Vdc-1A**. Uscita con connettore USB di tipo A.
- **VTRAP20** Treppiede da fissare allo strumento altezza massima 270 mm.

## **DICHIARAZIONE DI CONFORMITÀ DEL COSTRUTTORE**

*MANUFACTURER'S DECLARATION OF CONFORMITY* 

#### **rilasciato da**  *issued by*

## **DELTA OHM SRL STRUMENTI DI MISURA**

**DATA**  *DATE* 2010/09/28

Si certifica che gli strumenti sotto riportati hanno superato positivamente tutti i test di produzione e sono conformi alle specifiche, valide alla data del test, riportate nella documentazione tecnica.

*We certify that below mentioned instruments have been tested and passed all production tests, confirming compliance with the manufacturer's published specification at the date of the test.* 

La riferibilità delle misure ai campioni internazionali e nazionali delle unità del SIT è garantita da una catena di riferibilità ininterrotta che ha origine dalla taratura dei campioni di laboratorio presso l'Istituto Primario Nazionale di Ricerca Metrologica.

*The traceability of measures assigned to international and national reference samples of SIT units is quaranteed by a uninterrupted reference chain which source is the calibration of laboratories samples at the Primary National Metrological Research Institute.* 

**Tipo Prodotto: Foto-Radiometro Datalogger**  *Product Type: Photo-Radiometer Datalogger* 

**Nome Prodotto: HD2402** *Product Name:* 

Responsabile Qualità **Head of Ouality** 

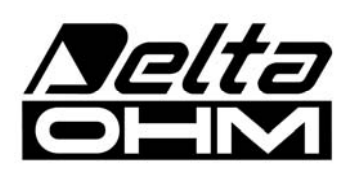

**DELTA OHM SRL 35030 Caselle di Selvazzano (PD) Italy Via Marconi, 5**  Tel. +39.0498977150 r.a. - Telefax +39.049635596 Cod. Fisc./P.Iva IT03363960281 - N.Mecc. PD044279 R.E.A. 306030 - ISC. Reg. Soc. 68037/1998

## GARANZIA

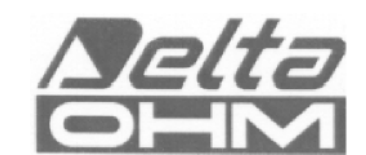

#### **CONDIZIONI DI GARANZIA**

Tutti gli strumenti DELTA OHM sono sottoposti ad accurati collaudi, sono garantiti per 24 mesi dalla data di acquisto. DELTA OHM riparerà o sostituirà gratuitamente quelle parti che, entro il periodo di garanzia, si dimostrassero a suo giudizio non efficienti. E'esclusa la sostituzione integrale e non si riconoscono richieste di danni. La garanzia DELTA OHM copre esclusivamente la riparazione dello strumento. La garanzia decade qualora il danno sia imputabile a rotture accidentali nel trasporto, negligenza, un uso errato, per allacciamento a tensione diversa da quella prevista per l'apparecchio da parte dell'operatore. Infine è escluso dalla garanzia il prodotto riparato o manomesso da terzi non autorizzati. Lo strumento dovrà essere reso in PORTO FRANCO al vostro rivenditore. Per qualsiasi controversia è competente il foro di Padova.

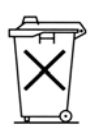

Le apparecchiature elettriche ed elettroniche con apposto questo simbolo non possono essere smaltite nelle discariche pubbliche. In conformità alla Direttiva UE 2002/96/EC, gli utilizzatori europei di apparecchiature elettriche ed elettroniche hanno la possibilità di riconsegnare al Distributore o al Produttore l'apparecchiatura usata all'atto dell'acquisto di una nuova. Lo smaltimento abusivo delle apparecchiature elettriche ed elettroniche è punito con sanzione amministrativa pecuniaria.

Questo certificato deve accompagnare l'apparecchio spedito al centro assistenza. IMPORTANTE: La garanzia è operante solo se il presente tagliando sarà compilato in tutte le sue parti.

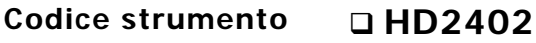

Numero di Serie

## **RINNOVI**

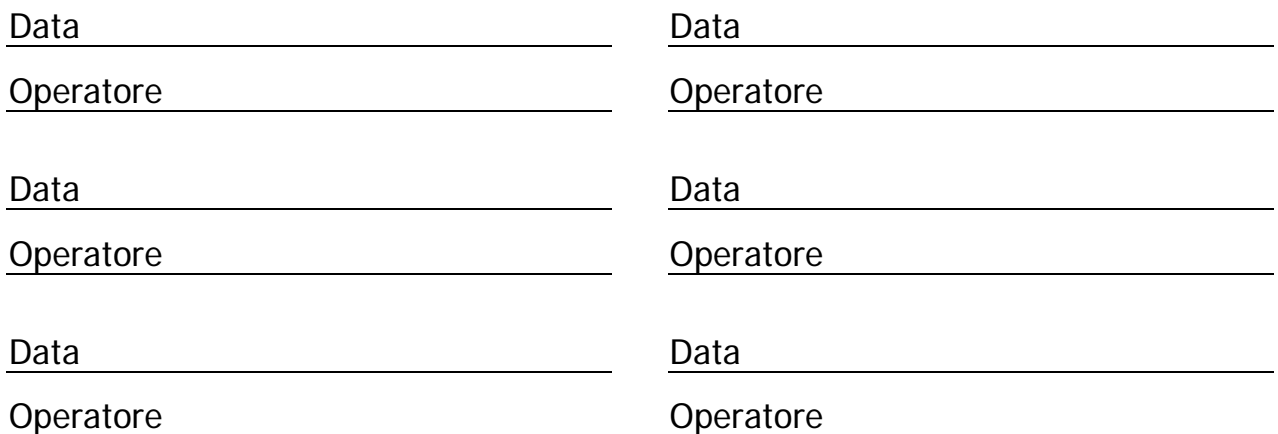

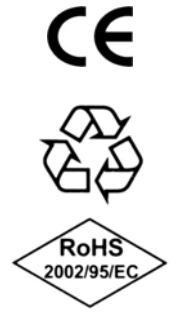

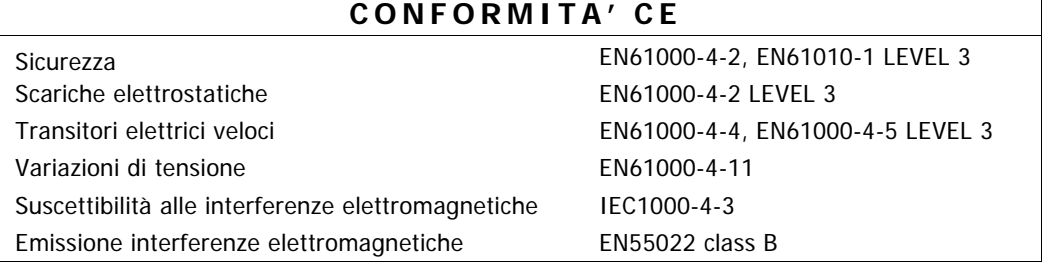